# **Altivar Process 900**

# **Modbus SL Manual**

07/2015

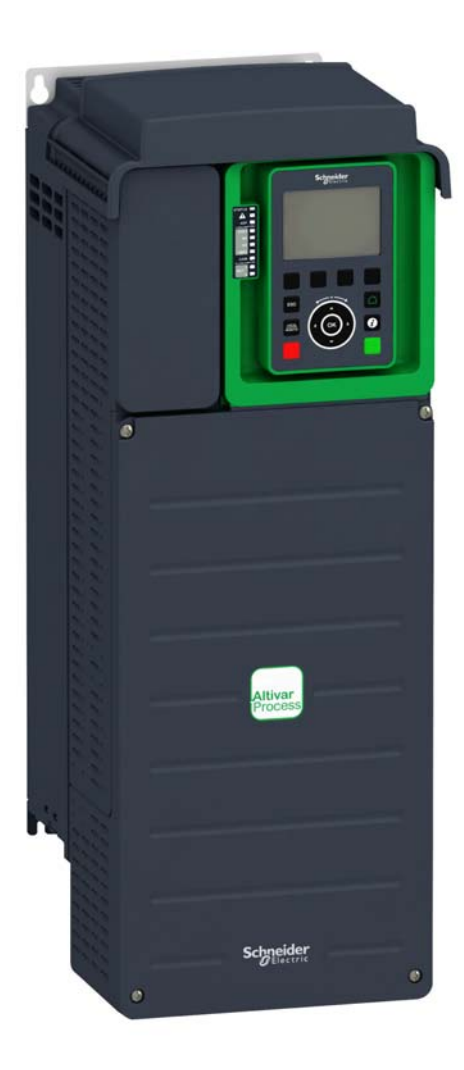

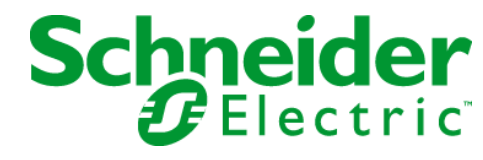

The information provided in this documentation contains general descriptions and/or technical characteristics of the performance of the products contained herein. This documentation is not intended as a substitute for and is not to be used for determining suitability or reliability of these products for specific user applications. It is the duty of any such user or integrator to perform the appropriate and complete risk analysis, evaluation and testing of the products with respect to the relevant specific application or use thereof. Neither Schneider Electric nor any of its affiliates or subsidiaries shall be responsible or liable for misuse of the information contained herein. If you have any suggestions for improvements or amendments or have found errors in this publication, please notify us.

No part of this document may be reproduced in any form or by any means, electronic or mechanical, including photocopying, without express written permission of Schneider Electric.

All pertinent state, regional, and local safety regulations must be observed when installing and using this product. For reasons of safety and to help ensure compliance with documented system data, only the manufacturer should perform repairs to components.

When devices are used for applications with technical safety requirements, the relevant instructions must be followed.

Failure to use Schneider Electric software or approved software with our hardware products may result in injury, harm, or improper operating results.

Failure to observe this information can result in injury or equipment damage.

© 2015 Schneider Electric. All rights reserved.

# **Table of Contents**

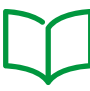

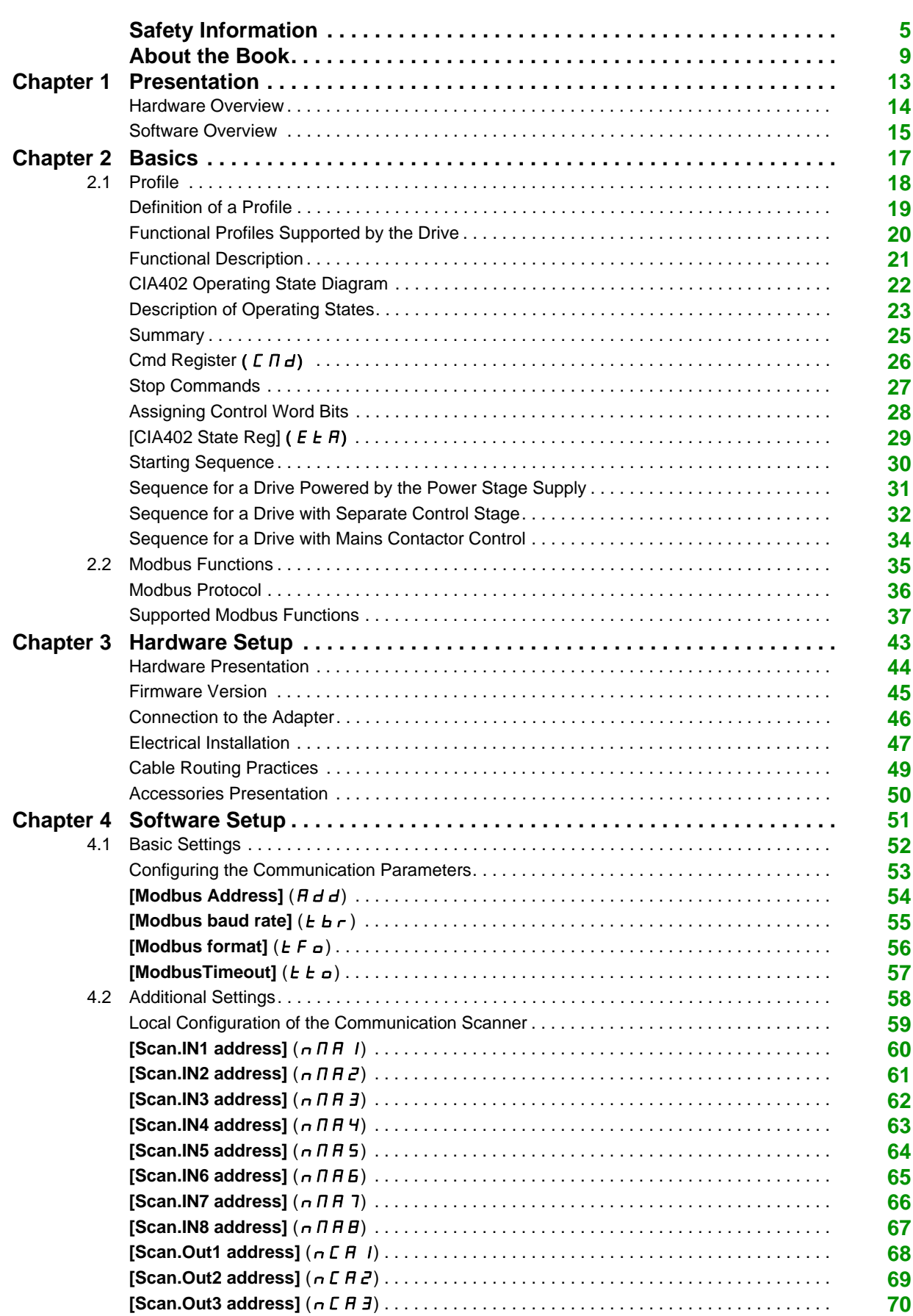

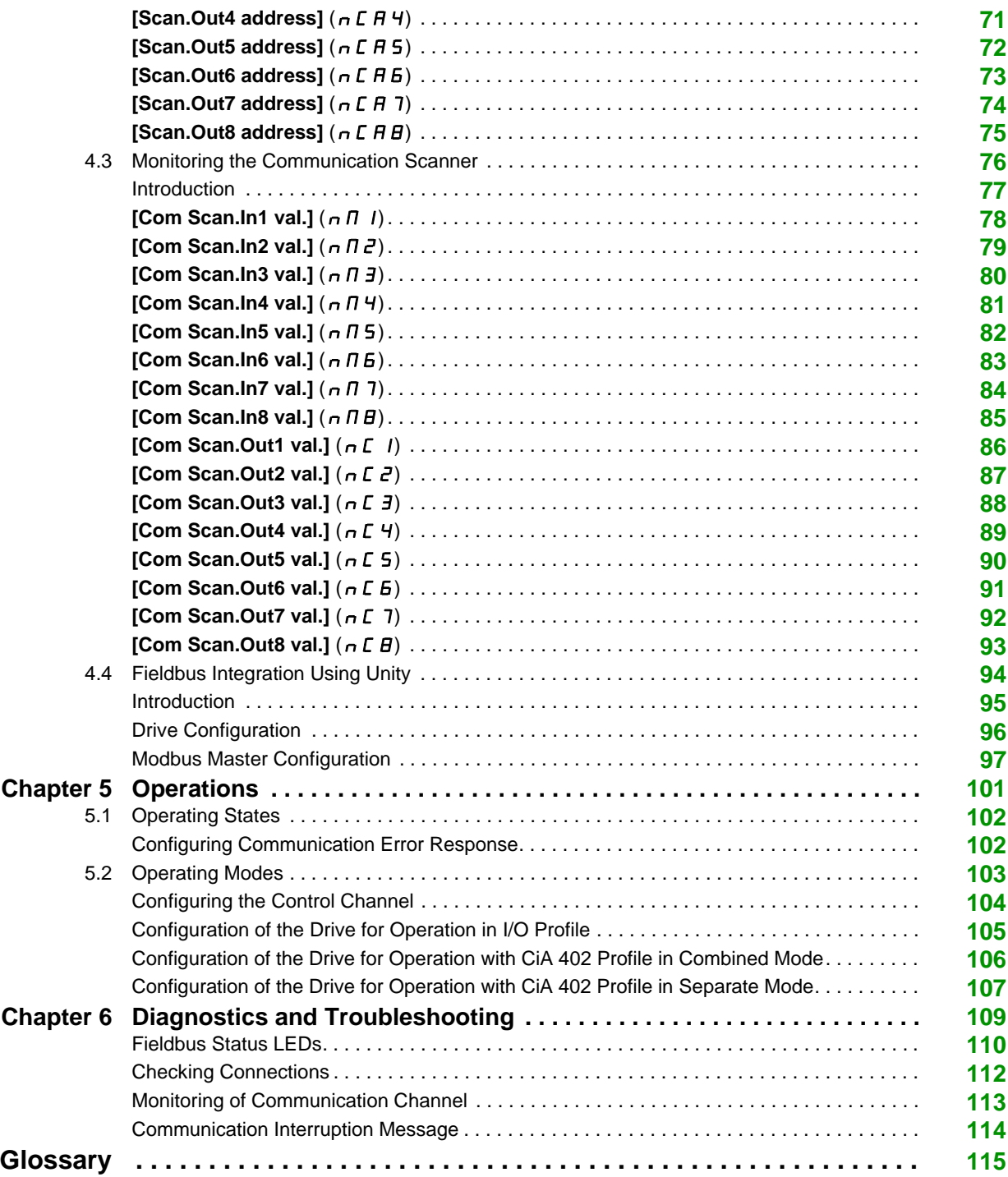

# <span id="page-4-0"></span>**Safety Information**

#### **Important Information**

#### **NOTICE**

Read these instructions carefully, and look at the equipment to become familiar with the device before trying to install, operate, or maintain it. The following special messages may appear throughout this documentation or on the equipment to warn of potential hazards or to call attention to information that clarifies or simplifies a procedure.

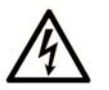

The addition of this symbol to a "Danger" or "Warning" safety label indicates that an electrical hazard exists which will result in personal injury if the instructions are not followed.

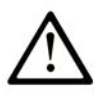

This is the safety alert symbol. It is used to alert you to potential personal injury hazards. Obey all safety messages that follow this symbol to avoid possible injury or death.

### **DANGER**

DANGER indicates a hazardous situation which, if not avoided, will result in death or serious injury.

### A WARNING

WARNING indicates a hazardous situation which, if not avoided, could result in death or serious injury.

# A CAUTION

CAUTION indicates a hazardous situation which, if not avoided, could result in minor or moderate injury.

### **NOTICE**

**NOTICE** is used to address practices not related to physical injury.

#### **PLEASE NOTE**

Electrical equipment should be installed, operated, serviced, and maintained only by qualified personnel. No responsibility is assumed by Schneider Electric for any consequences arising out of the use of this material.

A qualified person is one who has skills and knowledge related to the construction and operation of electrical equipment and its installation, and has received safety training to recognize and avoid the hazards involved.

#### **Qualification Of Personnel**

Only appropriately trained persons who are familiar with and understand the contents of this manual and all other pertinent product documentation are authorized to work on and with this product. In addition, these persons must have received safety training to recognize and avoid hazards involved. These persons must have sufficient technical training, knowledge and experience and be able to foresee and detect potential hazards that may be caused by using the product, by changing the settings and by the mechanical, electrical and electronic equipment of the entire system in which the product is used. All persons working on and with the product must be fully familiar with all applicable standards, directives, and accident prevention regulations when performing such work.

#### **Intended Use**

This product is a drive for three-phase synchronous and asynchronous motors and intended for industrial use according to this manual.The product may only be used in compliance with all applicable safety regulations and directives, the specified requirements and the technical data.Prior to using the product, you must perform a risk assessment in view of the planned application. Based on the results, the appropriate safety measures must be implemented.Since the product is used as a component in an entire system, you must ensure the safety of persons by means of the design of this entire system (for example, machine design). Any use other than the use explicitly permitted is prohibited and can result in hazards. Electrical equipment should be installed, operated, serviced, and maintained only by qualified personnel.

#### **Product Related Information**

**Read and understand these instructions before performing any procedure with this drive.**

# **A A DANGER**

**HAZARD OF ELECTRIC SHOCK, EXPLOSION OR ARC FLASH**

- Only appropriately trained persons who are familiar with and understand the contents of this manual and all other pertinent product documentation and who have received safety training to recognize and avoid hazards involved are authorized to work on and with this drive system. Installation, adjustment, repair and maintenance must be performed by qualified personnel.
- The system integrator is responsible for compliance with all local and national electrical code requirements as well as all other applicable regulations with respect to grounding of all equipment.
- Many components of the product, including the printed circuit boards, operate with mains voltage. Do not touch. Use only electrically insulated tools.
- Do not touch unshielded components or terminals with voltage present.
- Motors can generate voltage when the shaft is rotated. Prior to performing any type of work on the drive system, block the motor shaft to prevent rotation.
- AC voltage can couple voltage to unused conductors in the motor cable. Insulate both ends of unused conductors of the motor cable.
- Do not short across the DC bus terminals or the DC bus capacitors or the braking resistor terminals.
- Before performing work on the drive system:
	- Disconnect all power, including external control power that may be present.
	- Place a **Do Not Turn On** label on all power switches.
	- Lock all power switches in the open position.
	- Wait 15 minutes to allow the DC bus capacitors to discharge. The DC bus LED is not an indicator of the absence of DC bus voltage that can exceed 800 Vdc. Measure the voltage on the DC bus between the DC bus terminals (PA/+, PC/-) using a properly rated voltmeter to verify that the voltage is <42 Vdc
	- If the DC bus capacitors do not discharge properly, contact your local Schneider Electric representative. Do not repair or operate the product.

• Install and close all covers before applying voltage.

**Failure to follow these instructions will result in death or serious injury.**

# **WARNING**

#### **UNEXPECTED MOVEMENT**

Drive systems may perform unexpected movements because of incorrect wiring, incorrect settings, incorrect data or other errors.

- Carefully install the wiring in accordance with the EMC requirements.
- Do not operate the product with unknown or unsuitable settings or data.
- Perform a comprehensive commissioning test.

**Failure to follow these instructions can result in death, serious injury, or equipment damage.**

Damaged products or accessories may cause electric shock or unanticipated equipment operation.

# **A A DANGER**

#### **ELECTRIC SHOCK OR UNANTICIPATED EQUIPMENT OPERATION**

Do not use damaged products or accessories.

#### **Failure to follow these instructions will result in death or serious injury.**

Contact your local Schneider Electric sales office if you detect any damage whatsoever.

# **WARNING**

#### **LOSS OF CONTROL**

- The designer of any control scheme must consider the potential failure modes of control paths and, for critical control functions, provide a means to achieve a safe state during and after a path failure. Examples of critical control functions are emergency stop, overtravel stop, power outage and restart.
- Separate or redundant control paths must be provided for critical control functions.
- System control paths may include communication links. Consideration must be given to the implications of unanticipated transmission delays or failures of the link.
- Observe all accident prevention regulations and local safety guidelines (1).
- Each implementation of the product must be individually and thoroughly tested for proper operation before being placed into service.

#### **Failure to follow these instructions can result in death, serious injury, or equipment damage.**

(1) For USA: Additional information, refer to NEMA ICS 1.1 (latest edition), Safety Guidelines for the Application, Installation, and Maintenance of Solid State Control and to NEMA ICS 7.1 (latest edition), Safety Standards for Construction and Guide for Selection, Installation and Operation of Adjustable-Speed Drive Systems.

### *NOTICE*

#### **DESTRUCTION DUE TO INCORRECT MAINS VOLTAGE**

Before switching on and configuring the product, verify that it is approved for the mains voltage

**Failure to follow these instructions can result in equipment damage.**

# <span id="page-8-0"></span>**About the Book**

#### **At a Glance**

#### **Document Scope**

The purpose of this document is to:

- Show you how to install the Modbus fieldbus on your drive.
- Show you how to configure drive to use Modbus for monitoring and control.
- Provide examples of setup using Unity

**NOTE:** Read and understand this document and all related documents (see below) before installing,operating, or maintaining your drive.

#### **Validity Note**

This documentation is valid for the drive Modbus fieldbus.

The technical characteristics of the devices described in this document also appear online. To access this information online:

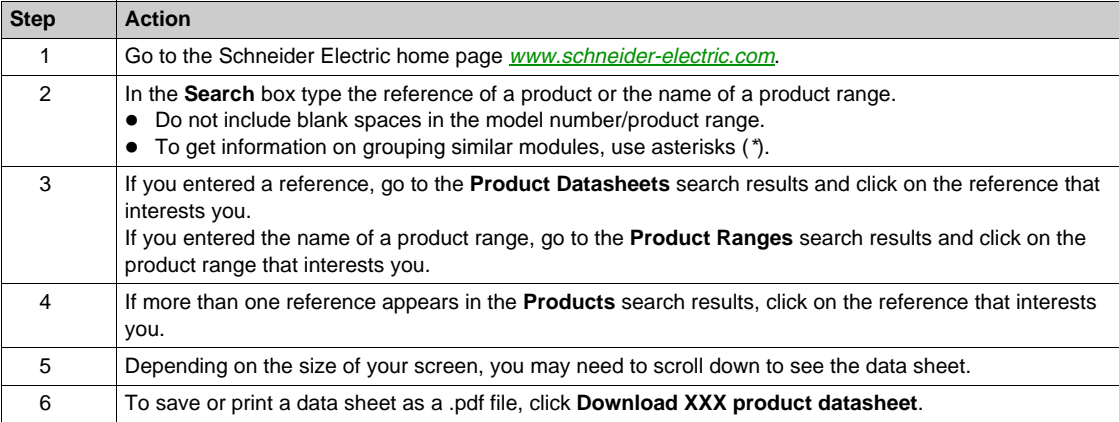

The characteristics that are presented in this manual should be the same as those characteristics that appear online. In line with our policy of constant improvement, we may revise content over time to improve clarity and accuracy. If you see a difference between the manual and online information, use the online information as your reference.

#### **Related Documents**

Use your tablet or your PC to quickly access detailed and comprehensive information on all our products on www.schneider-electric.com

The internet site provides the information you need for products and solutions

- The whole catalog for detailed characteristics and selection guides
- The CAD files to help design your installation, available in over 20 different file formats
- All software and firmware to maintain your installation up to date
- A large quantity of White Papers, Environment documents, Application solutions, Specifications... to gain a better understanding of our electrical systems and equipment or automation
- And finally all the User Guides related to your drive, listed below:

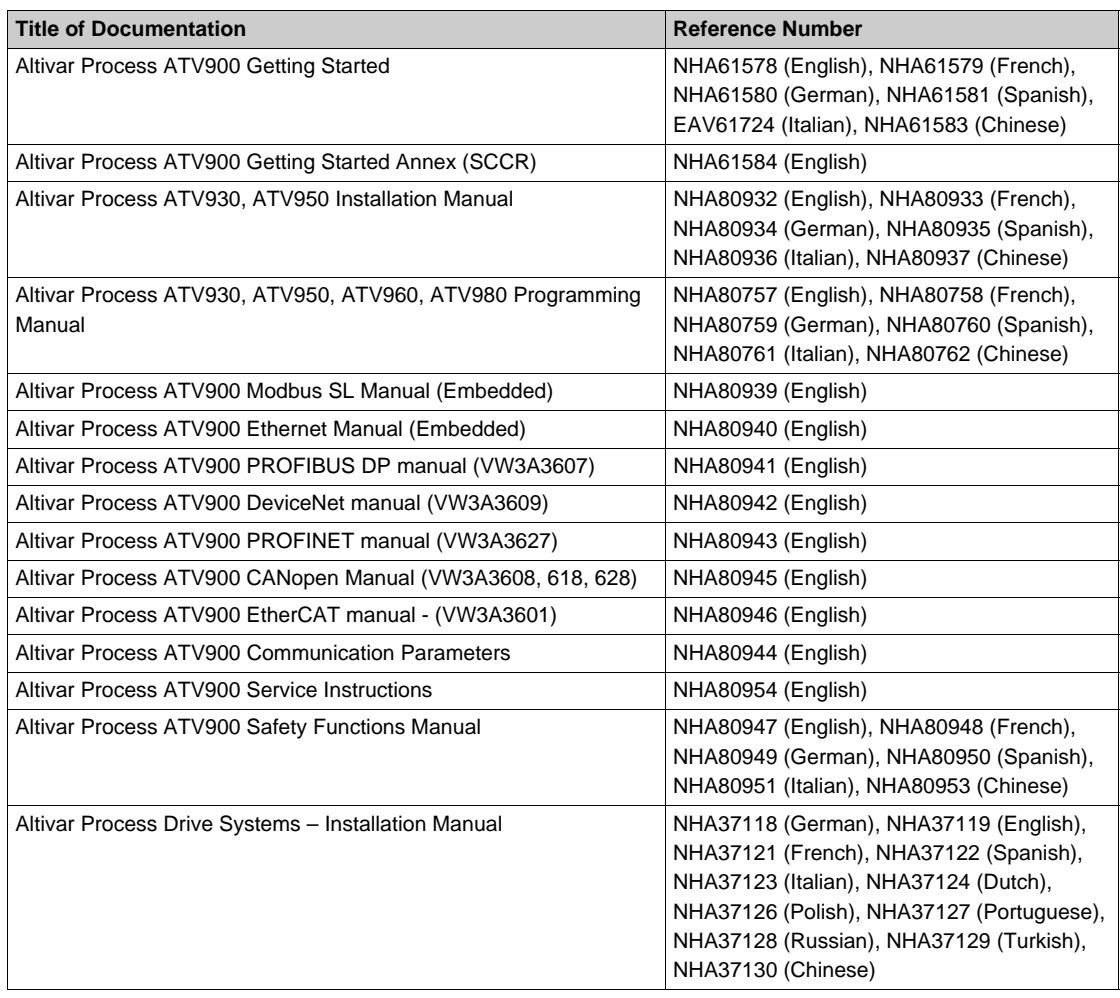

You can download these technical publications and other technical information from our website at http://download.schneider-electric.com

#### **Terminology**

The technical terms, terminology, and the corresponding descriptions in this manual normally use the terms or definitions in the relevant standards.

In the area of drive systems this includes, but is not limited to, terms such as **error, error message, failure, fault, fault reset, protection, safe state, safety function, warning, warning message**, and so on.

Among others, these standards include:

- IEC 61800 series: Adjustable speed electrical power drive systems
- IEC 61508 Ed.2 series: Functional safety of electrical/electronic/programmable electronic safety-related
- EN 954-1 Safety of machinery Safety related parts of control systems
- EN ISO 13849-1 & 2 Safety of machinery Safety related parts of control systems.
- IEC 61158 series: Industrial communication networks Fieldbus specifications
- IEC 61784 series: Industrial communication networks Profiles
- IEC 60204-1: Safety of machinery Electrical equipment of machines Part 1: General requirements

Inaddition, the term **zone of operation** is used in conjunction with the description of specific hazards, and is defined as it is for a **hazard zone** or **danger zone** in the EC Machinery Directive (2006/42/EC) and in ISO 12100-1.

Also see the glossary at the end of this manual.

#### **What Is in This Chapter?**

<span id="page-12-0"></span>This chapter contains the following topics:

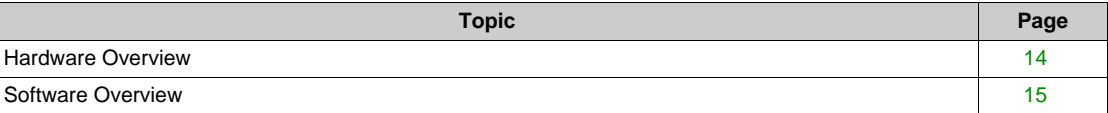

#### <span id="page-13-1"></span><span id="page-13-0"></span>**Hardware Overview**

#### **General**

The following figure shows the Modbus serial communication port:

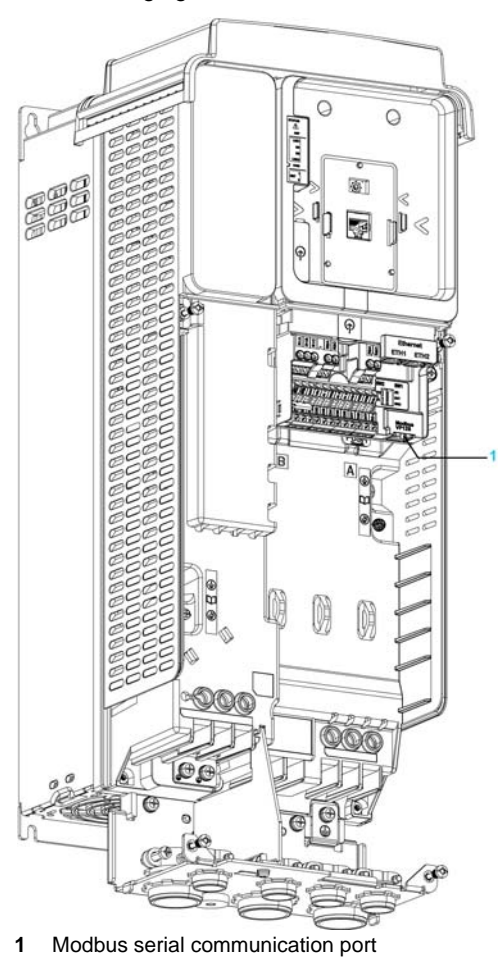

#### <span id="page-14-1"></span><span id="page-14-0"></span>**Software Overview**

#### **Supported Modbus Functions**

The drive supports the following Modbus functions:

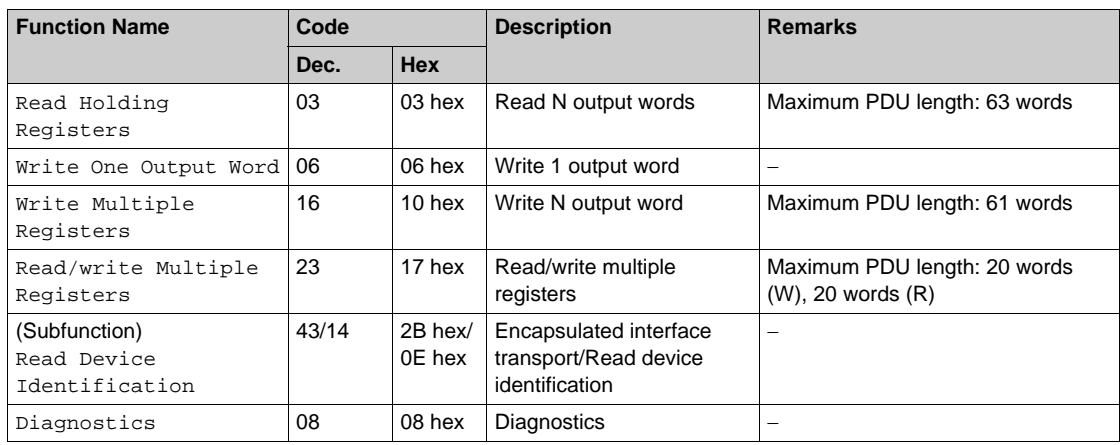

#### **What Is in This Chapter?**

<span id="page-16-0"></span>This chapter contains the following sections:

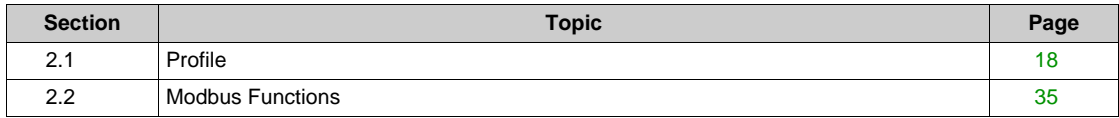

# <span id="page-17-1"></span><span id="page-17-0"></span>**Section 2.1 Profile**

#### **What Is in This Section?**

This section contains the following topics:

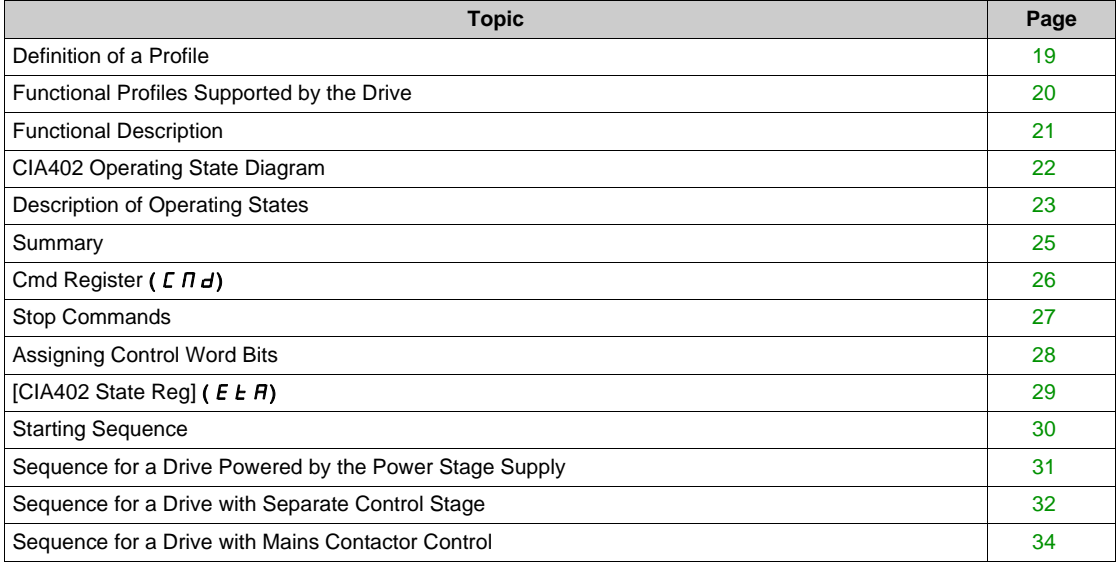

#### <span id="page-18-1"></span><span id="page-18-0"></span>**Definition of a Profile**

#### **Types of Profiles**

There are 3 types of profile:

- Communication profiles
- Functional profiles
- Application profiles

#### **Communication Profile**

A communication profile describes the characteristics of the bus or network:

- Cables
- Connectors
- Electrical characteristics
- Access protocol
- Addressing system
- Periodic exchange service
- Messaging service

 $\bullet$  ...

A communication profile is unique to a type of fieldbus (such as Modbus, PROFIBUS DP, and so on) and is used by various different types of device.

#### **Functional Profile**

A functional profile describes the behavior of a type of device:

- Functions
- Parameters (such as name, format, unit, type, and so on.)
- Periodic I/O variables
- State chart
- z ...

A functional profile is common to all members of a device family (such as variable speed drives, encoders, I/O modules, displays, and so on).

They can feature common or similar parts. The standardized (IEC 61800-7) functional profiles of variable speed drives are:

- $\bullet$  CiA402
- PROFIDRIVE
- $\bullet$  CIP

DRIVECOM has been available since 1991.

CiA402 device profile for drives and motion control represents the next stage of this standard development and is now part of the IEC 61800-7 standard.

Some protocols also support the Open DeviceNet Vendor Association profile (ODVA).

#### **Application Profile**

Application profile defines the services to be provided by the devices on a machine. For example, CiA DSP 417-2 V 1.01 part 2: CANopen application profile for lift control systems - virtual device definitions.

#### **Interchangeability**

The aim of communication and functional profiles is to achieve interchangeability of the devices connected via the fieldbus.

#### <span id="page-19-1"></span><span id="page-19-0"></span>**Functional Profiles Supported by the Drive**

#### **I/O Profile**

Using the I/O profile simplifies PLC programming.

The I/O profile mirrors the use of the terminal strip for control by utilizing 1 bit to control a function.

The I/O profile for the drive can also be used when controlling via a fieldbus.The drive starts up as soon as the run command is sent.15 bits of the control word (bits 1...15) can be assigned to a specific function.

This profile can be developed for simultaneous control of the drive via:

- $\bullet$  The terminals
- The Modbus control word
- The CANopen control word
- Ethernet Modbus TCP embedded
- The fieldbus module control word

The I/O profile is supported by the drive itself and therefore in turn by all the communication ports (integrated Modbus, CANopen, Ethernet, and PROFIBUS DP ,PROFINET, and DeviceNet fieldbus modules).

#### **CiA402 Profile**

The drive only starts up following a command sequence.

The control word is standardized.

5 bits of the control word (bits 11...15) can be assigned to a function.

The CiA402 profile is supported by the drive itself and therefore by all the communication ports (Modbus, CANopen, Ethernet, and PROFIBUS DP, PROFINET, and DeviceNet).

The drive supports the velocity mode of CiA402 profile.

In the CiA402 profile, there are two modes that are specific to the drive and characterize commands and references value management:

- **•** Separate [Separate] (5EP)
- $\bullet$  Not separate [Not separ.] (5,  $\Pi$ ),

#### <span id="page-20-1"></span><span id="page-20-0"></span>**Functional Description**

#### **Introduction**

Drive operation involves two main functions, which are illustrated in the diagrams below.

#### **CiA402**

The main parameters are shown with their CiA402 name and their CiA402/Drivecom index (the values in brackets are the CANopen addresses of the parameter).

The following figure shows the control diagram for drive operation:

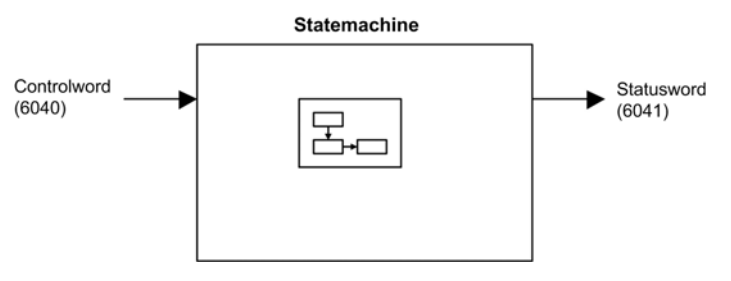

Simplified diagram for speed control in Velocity mode:

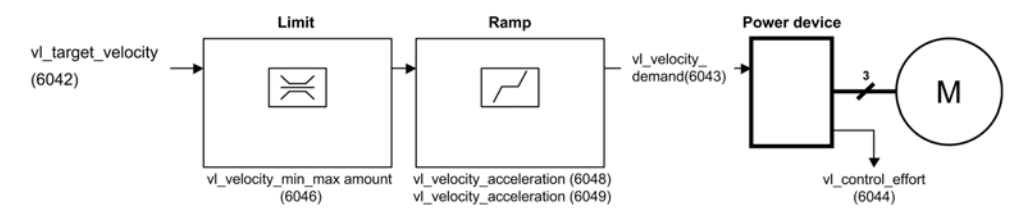

#### **Altivar Drive**

These diagrams translate as follows for the Altivar drive.

The following figure shows the control diagram for drive operation:

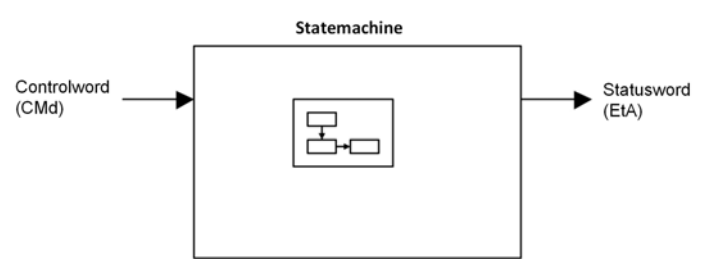

Simplified diagram for speed control in Velocity mode:

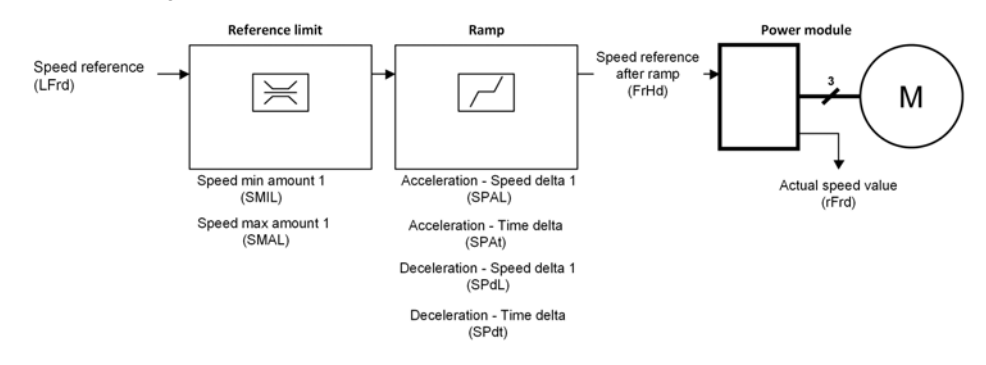

#### <span id="page-21-1"></span><span id="page-21-0"></span>**CIA402 Operating State Diagram**

#### **State Diagram**

After switching on and when an operating mode is started, the product goes through a number of operating states.

The state diagram (state machine) shows the relationships between the operating states and the state transitions. The operating states are internally monitored and influenced by monitoring functions.

The following figure shows the CIA402 state diagram:

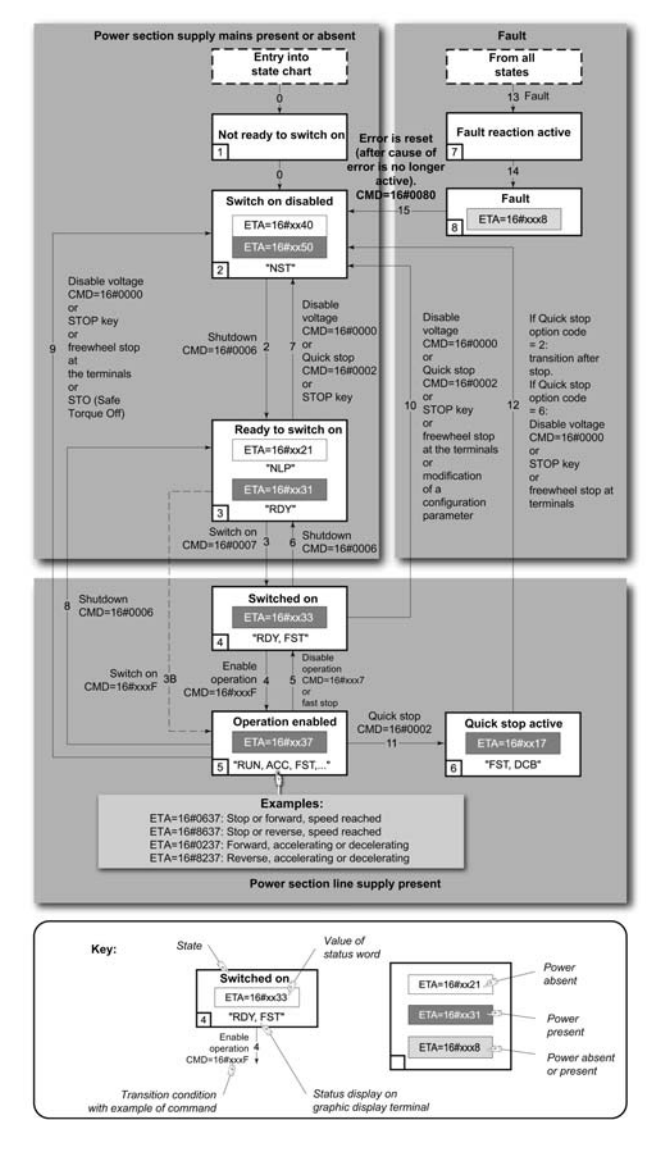

#### <span id="page-22-1"></span><span id="page-22-0"></span>**Description of Operating States**

#### **Drive Operating State**

The operating state of the drive changes depending on whether the control word **[Cmd Register]**  $($   $[$   $[$  $]$  $d$  $)$ , is sent or an event occurs (an error detection, for example).

The drive operating state can be identified by the value of the status word **[CIA402 State Reg]** (*E E R*).

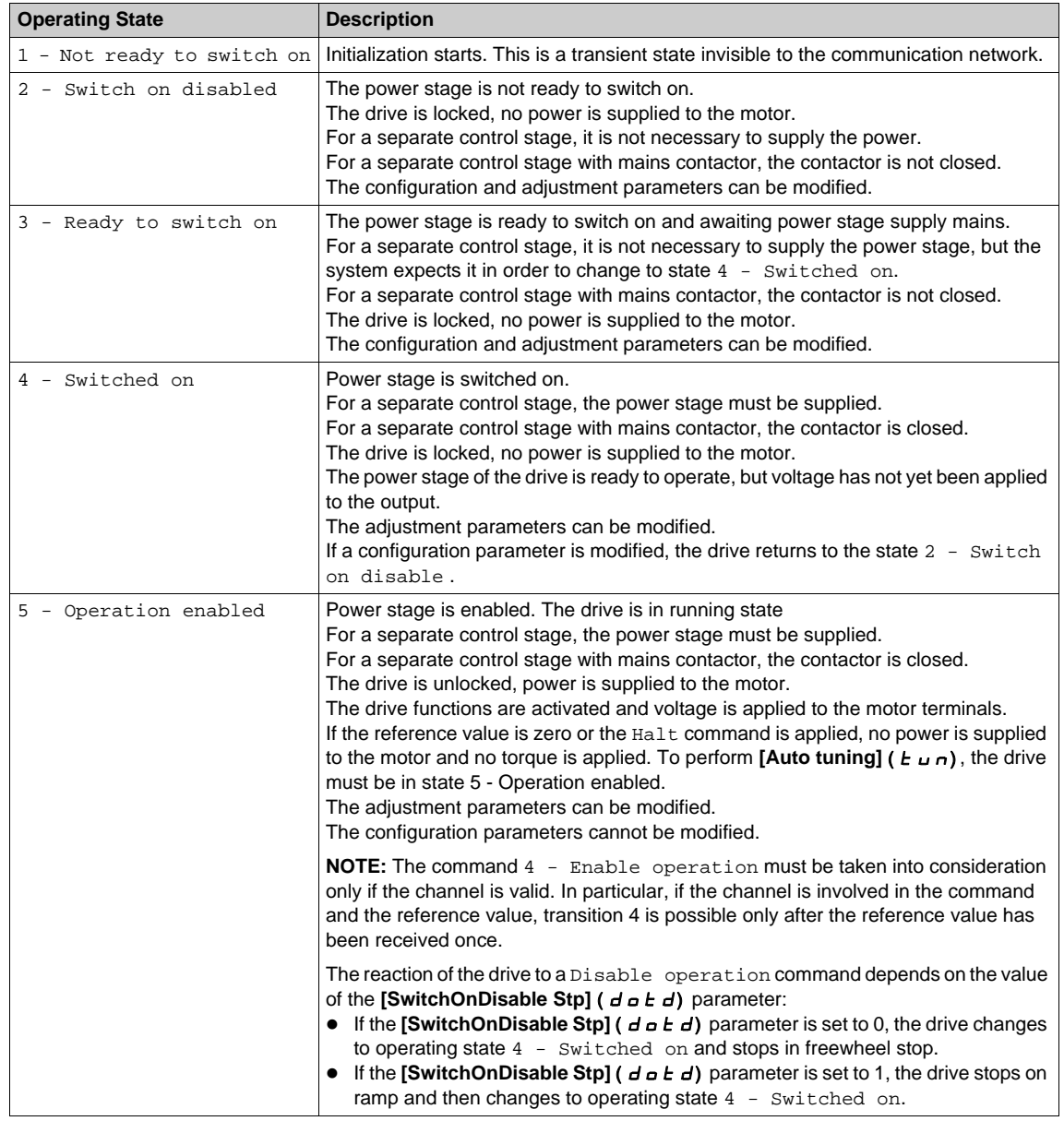

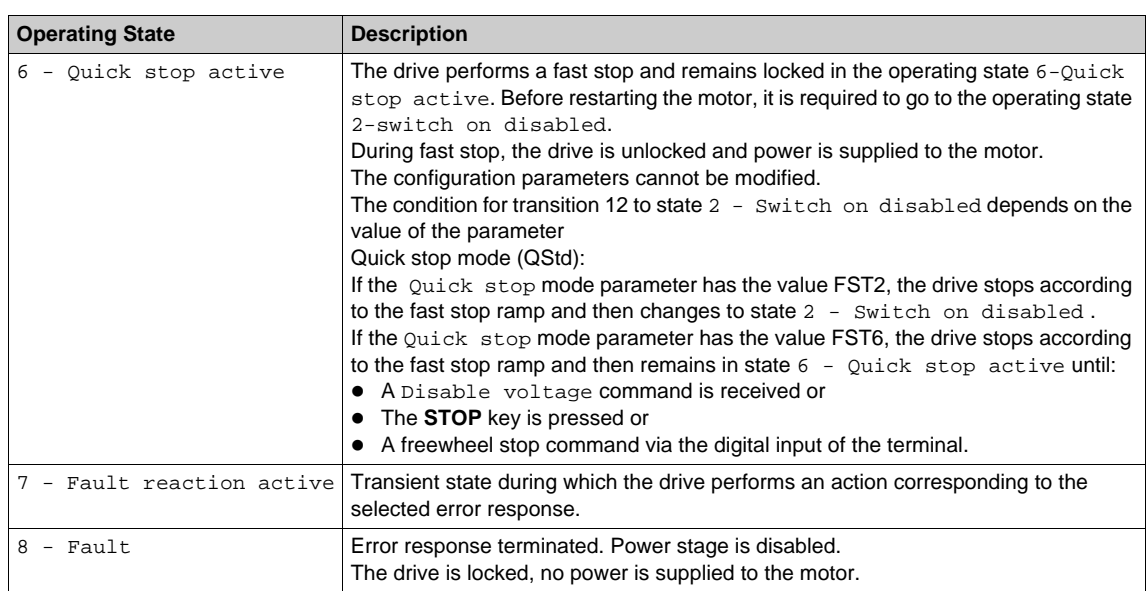

#### <span id="page-24-1"></span><span id="page-24-0"></span>**Summary**

#### **Device Status Summary**

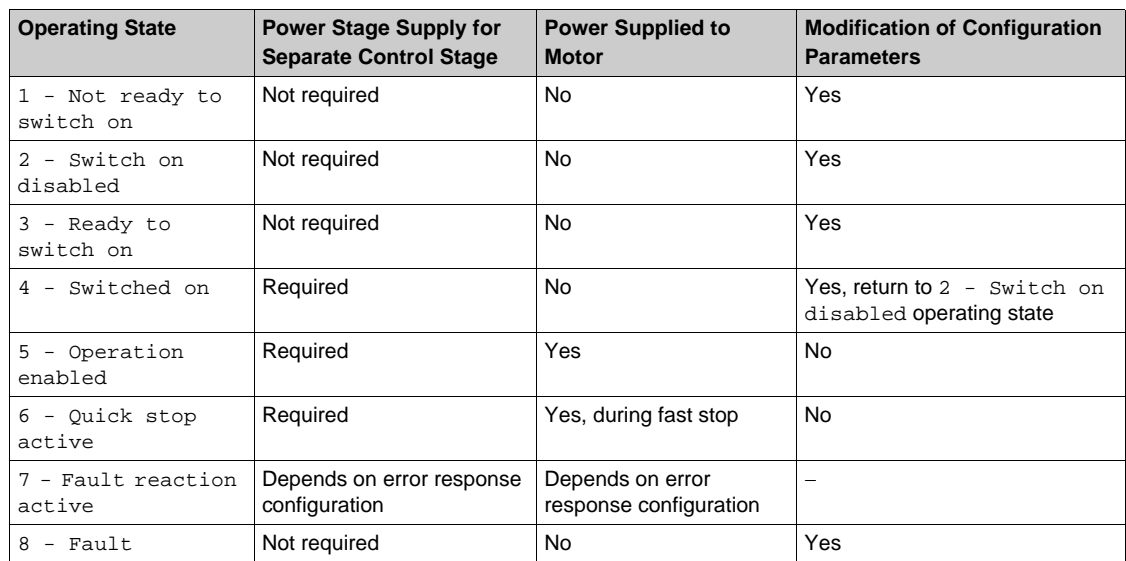

# <span id="page-25-1"></span><span id="page-25-0"></span>**Cmd Register (**  $\Gamma$  $\Pi$  **d)**

#### **Bit Mapping of the Control Word**

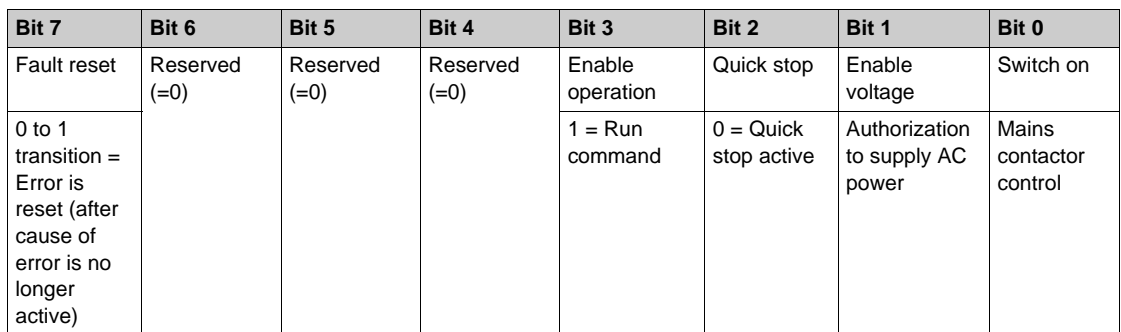

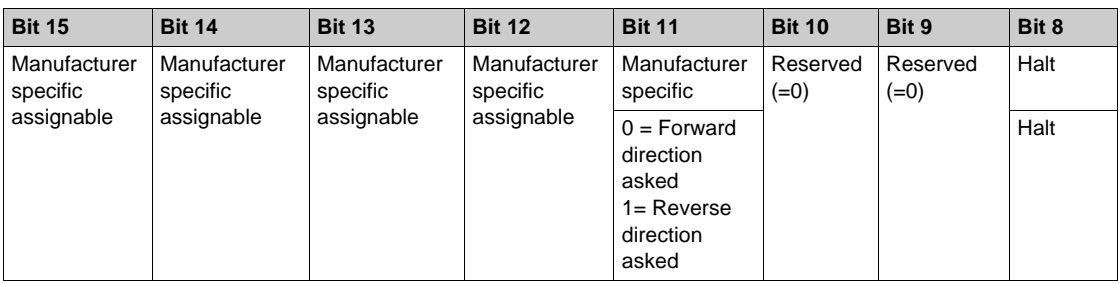

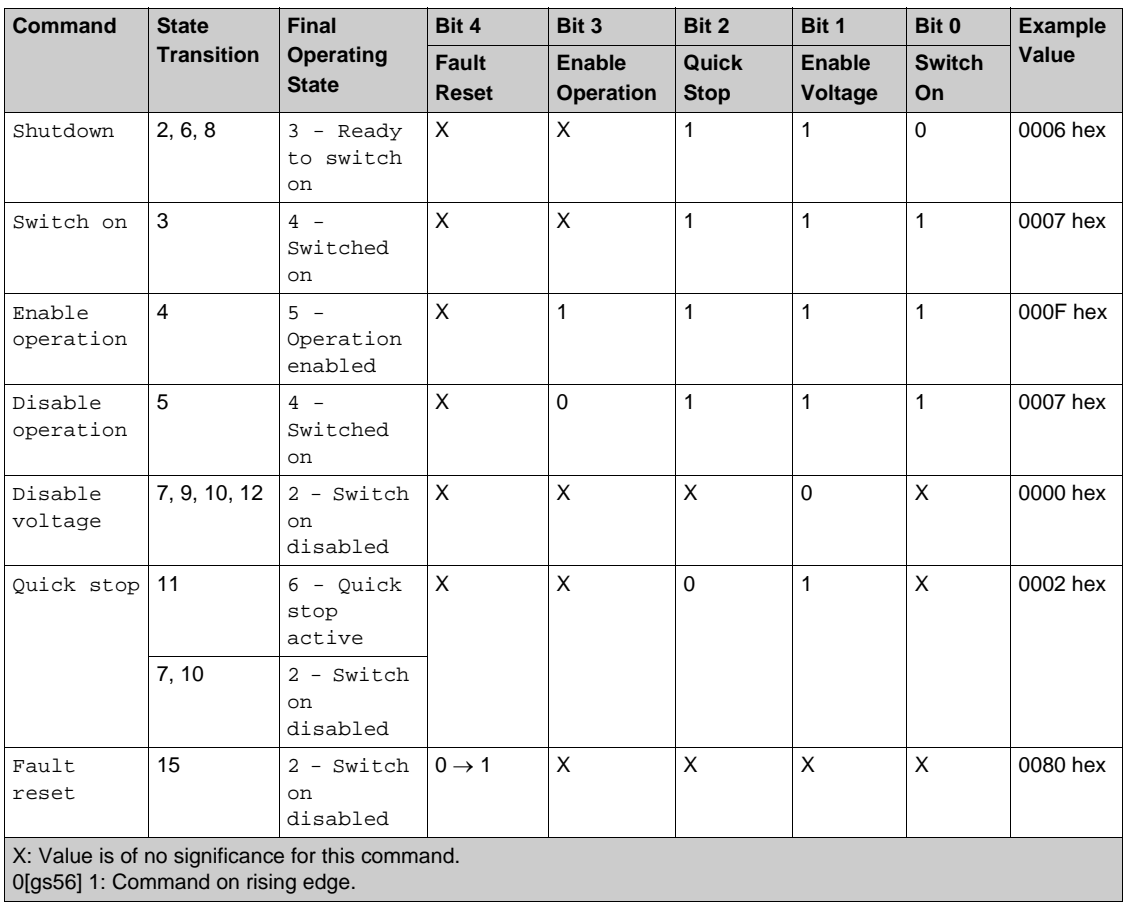

#### <span id="page-26-1"></span><span id="page-26-0"></span>**Stop Commands**

#### **Halt Command**

The Halt command enables movement to be interrupted without having to leave the 5 - Operation enabled state. The stop is performed in accordance with the **[Type of stop]** (  $5 \text{ E}$  E) parameter.

If the Halt command is active, no power is supplied to the motor and no torque is applied.

Regardless of the assignment of the **[Type of stop]** (  $5 \text{ } E$  b) parameter **[Fast stop Assign]** (  $F$   $5 \text{ } E$  ), **[Ramp stop]** ( $\tau$   $\Pi$ P), **[Freewheel Stop]** ( $\tau$  5  $E$ ), or **[DC Injection Assign]** ( $dE$ ,  $\tau$ ), the drive remains in the 5 - Operation enabled state.

#### **Fast Stop Command**

A Fast Stop command at the terminals or using a bit of the control word assigned to Fast Stop causes a change to the 4 - Switched on

#### **Freewheel Command**

A Freewheel Stop command using a digital input of the terminal or a bit of the control word assigned to Freewheel Stop causes a change to operating state 2 - Switch on disabled.

#### <span id="page-27-1"></span><span id="page-27-0"></span>**Assigning Control Word Bits**

#### **Function Codes**

In the CiA402 profile, fixed assignment of a function input is possible using the following codes:

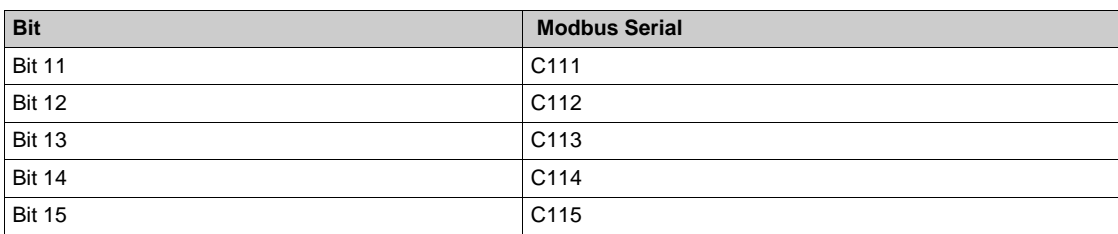

For example, to assign the DC injection braking to bit13 of Modbus serial, simply configure the **[ DC Injection Assign]** ( $d\vec{L}$ , parameter with the [C113] ( $\vec{L}$  / 13) ( $\vec{L}$  / 13) value.

Bit 11 is assigned by default to the operating direction command **[Reverse Assign]** ( $r \cdot$  5).

# <span id="page-28-1"></span><span id="page-28-0"></span>**[CIA402 State Reg] (E E A)**

#### **Bit Mapping of the Status Word**

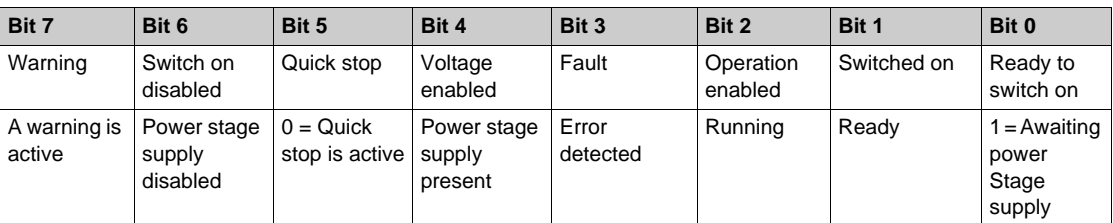

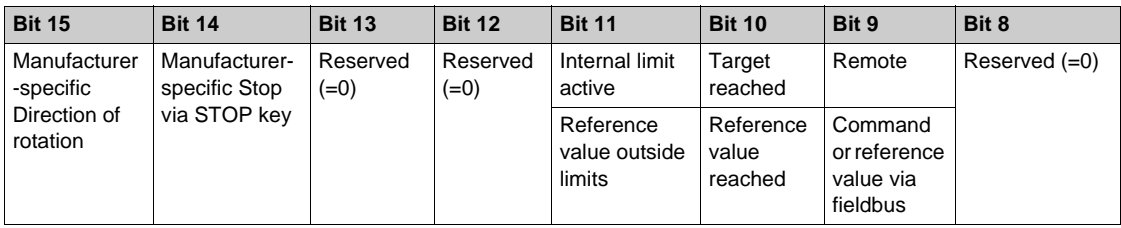

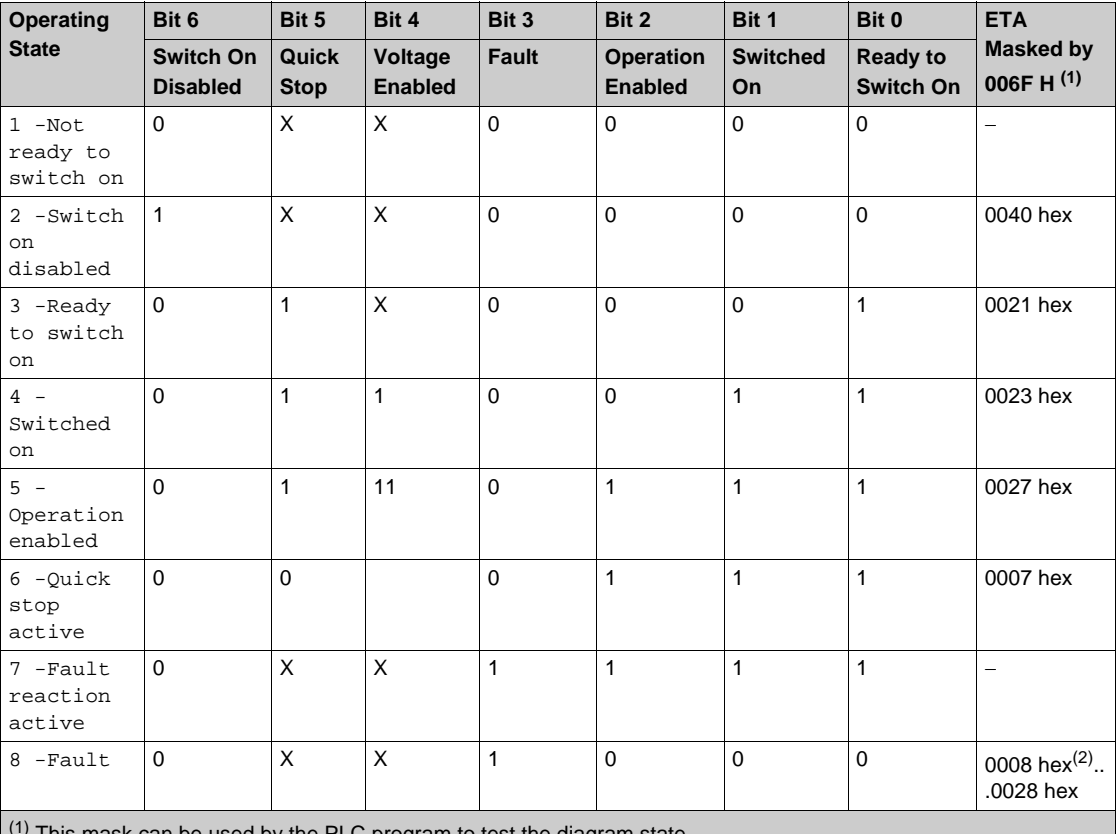

his mask can be used by the PLC program to test the diagram state.  $\,$ 

(2) detected error following operating state 6 - Quick stop active.

X: In this state, the value of the bit can be 0 or 1.

### <span id="page-29-1"></span><span id="page-29-0"></span>**Starting Sequence**

#### **Description**

The command sequence in the state diagram depends on how power is being supplied to the drive. There are 3 possible scenarios:

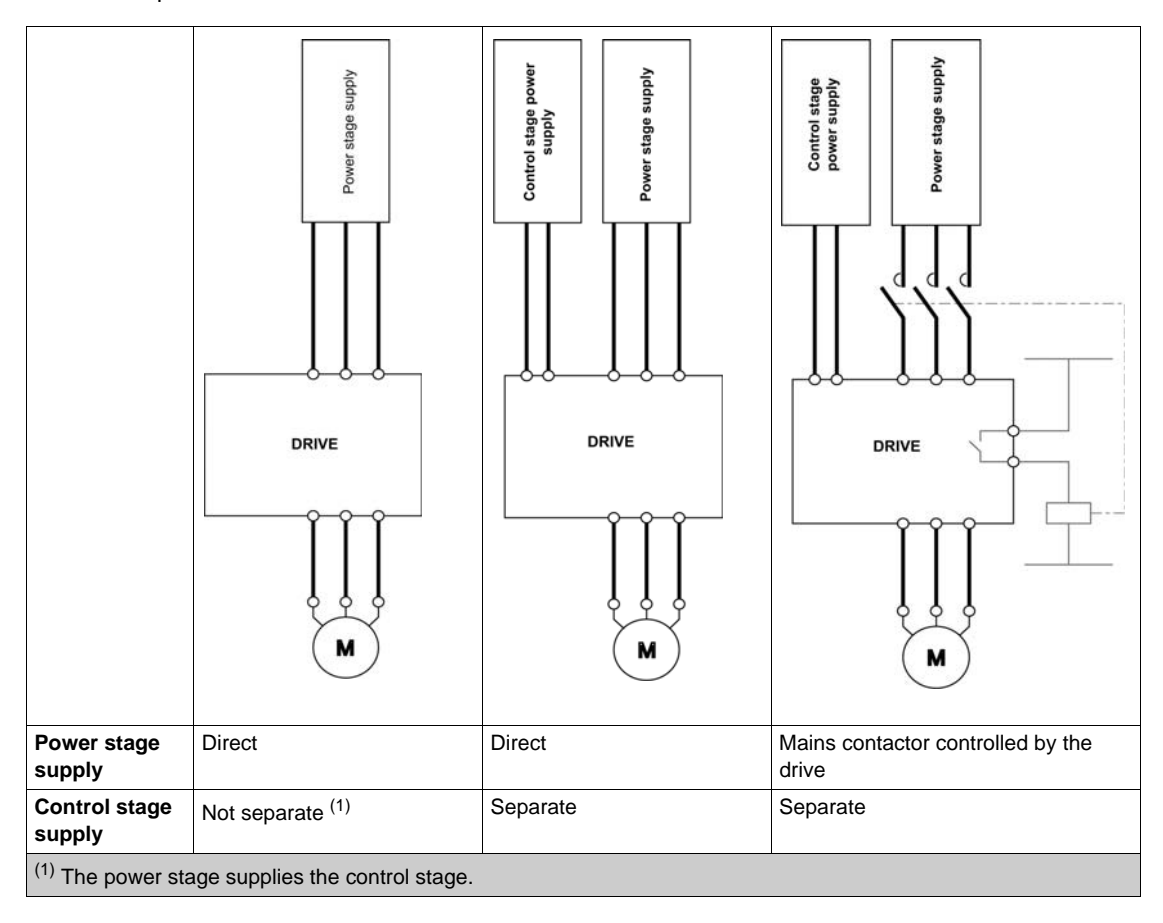

#### <span id="page-30-1"></span><span id="page-30-0"></span>**Sequence for a Drive Powered by the Power Stage Supply**

#### **Description**

Both the power and control stages are powered by the power stage supply. If power is supplied to the control stage, it has to be supplied to the power stage as well. The following sequence must be applied:

#### **Step 1**

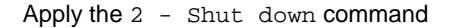

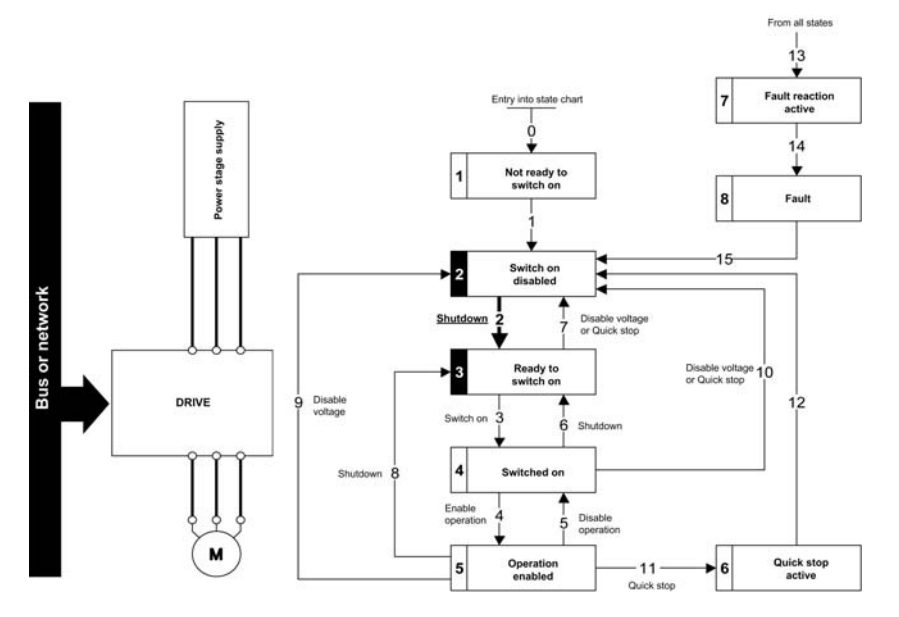

- Check that the drive is in the operating state 3 Ready to switch on.
- Then apply the 4 Enable operation command.
- The motor can be controlled (send a reference value not equal to zero).

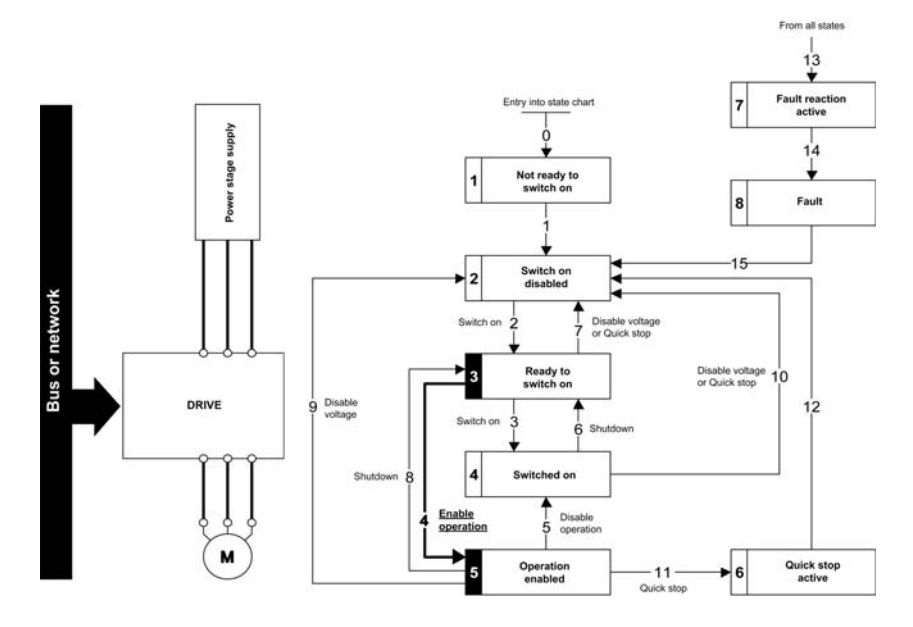

**NOTE:** It is possible, but not necessary to apply the 3 - Switch on command followed by the 4 -Enable Operation command to switch successively into the operating states 3 - Ready to Switch on, 4 - Switched on and then 5 - Operation Enabled. The 4 - Enable operation command is sufficient.

### <span id="page-31-1"></span><span id="page-31-0"></span>**Sequence for a Drive with Separate Control Stage**

#### **Description**

Power is supplied separately to the power and control stages.

If power is supplied to the control stage, it does not have to be supplied to the power stage as well. The following sequence must be applied:

- The power stage supply is not necessarily present.
- Apply the  $2$  Shut down command

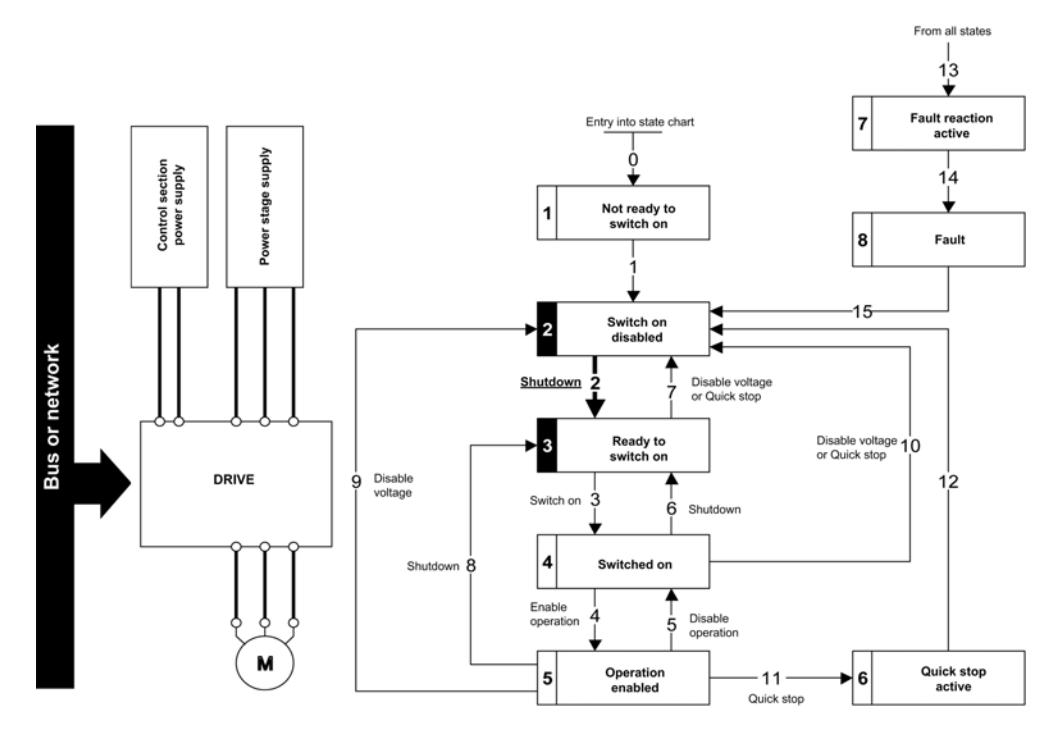

#### **Step 2**

- Check that the drive is in the operating state 3 Ready to switch on.
- Check that the power stage supply is present (Voltage enabled of the status word).

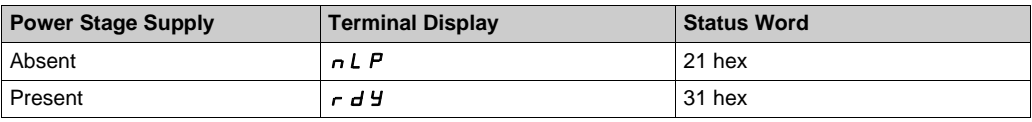

• Apply the 3 - Switch on command

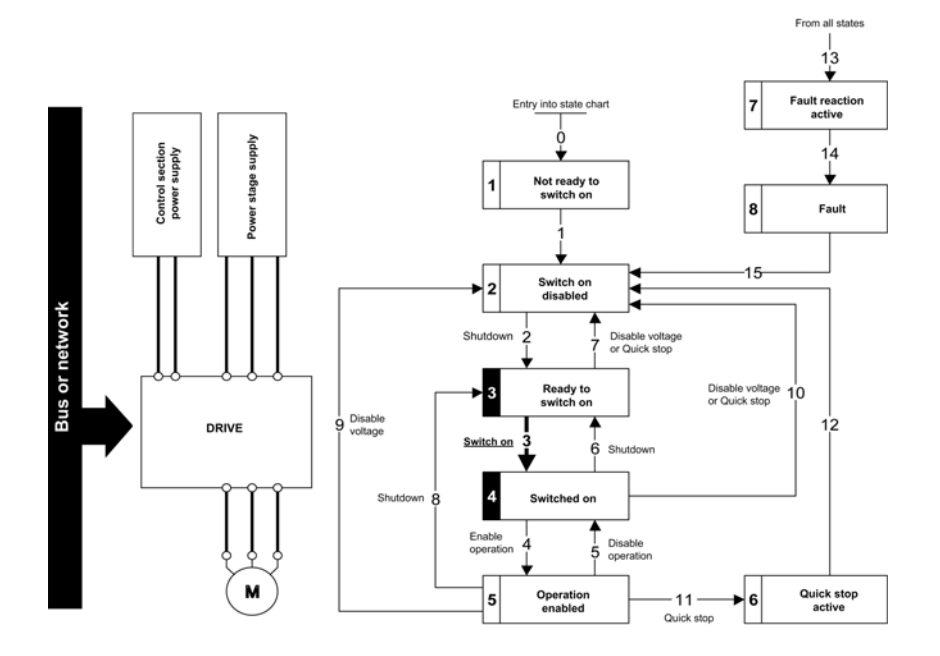

- $\bullet$  Check that the drive is in the operating state  $4$  Switched on.
- Then apply the 4 Enable operation command.
- The motor can be controlled (send a reference value not equal to zero).
- If the power stage supply is still not present in the operating state 4 Switched on after a time delay **[Mains V. time out]** ( $L \subset E$ ), the drive triggers an error **[Input Contactor]** ( $L \subset F$ ).

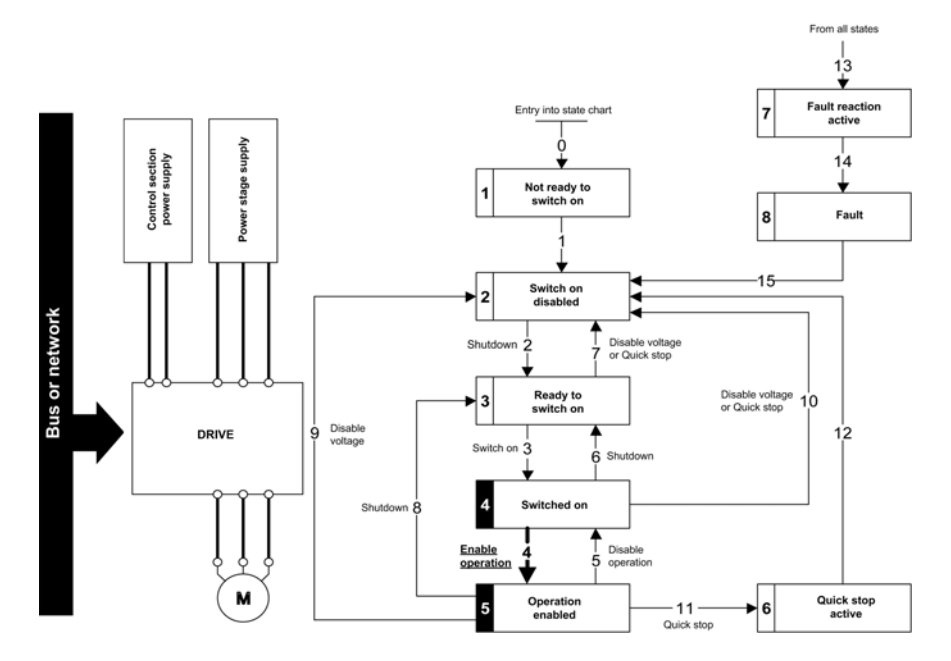

#### <span id="page-33-1"></span><span id="page-33-0"></span>**Sequence for a Drive with Mains Contactor Control**

#### **Description**

Power is supplied separately to the power and control stages.

If power is supplied to the control stage, it does not have to be supplied to the power stage as well. The drive controls the mains contactor.

The following sequence must be applied:

#### **Step 1**

- The power stage supply is not present as the mains contactor is not being controlled.
- Apply the 2 Shutdown command.

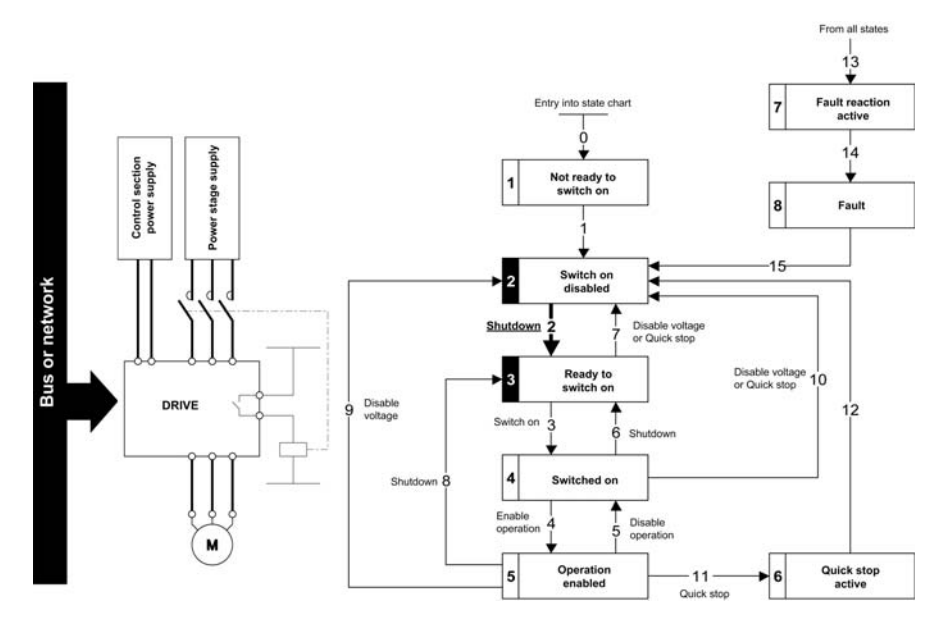

- $\bullet$  Check that the drive is in the operating state 3 Ready to switch on.
- $\bullet$  Apply the 3 Switch on command, which closes the mains contactor and switch on the power stage supply.

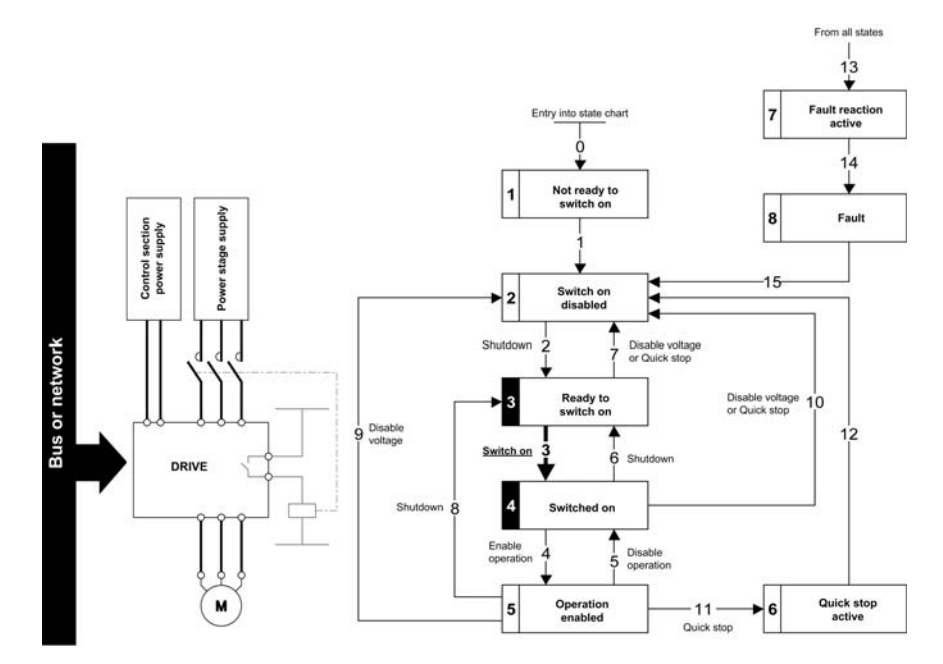

### <span id="page-34-1"></span><span id="page-34-0"></span>**Section 2.2 Modbus Functions**

#### **What Is in This Section?**

This section contains the following topics:

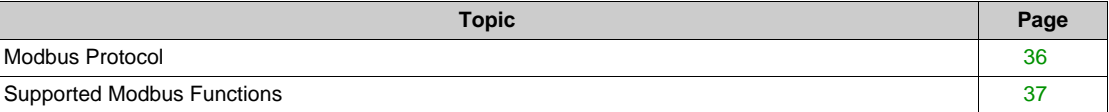

#### <span id="page-35-1"></span><span id="page-35-0"></span>**Modbus Protocol**

#### **Introduction**

The transmission mode used is RTU. The frame does not contain message header and end of message bytes.

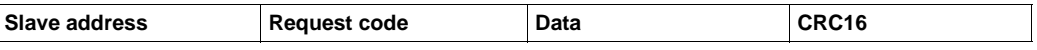

The data is transmitted in binary code.

CRC16: cyclical redundancy check.

The end of the frame is detected on a silence greater than or equal to three characters.

#### **Principle**

The Modbus protocol is a master/slave protocol

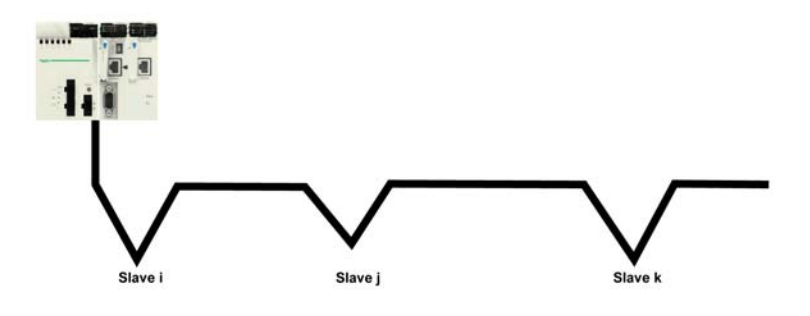

Only one device can transmit on the line at any time.

The master manages the exchanges and only it can take the initiative.

It interrogates each of the slaves in succession

No slave can send a message unless it is invited to do so.

The master repeats the question when there is an incorrect exchange, and declares the interrogated slave absent if no response is received within a given time period.

If a slave does not understand a message, it sends an exception response to the master. The master may or may not repeat the request.

Direct slave-to-slave communications are not possible.

For slave-to-slave communication, the application software must therefore be designed to interrogate a slave and send back data received to the other slave.

The 2 types of dialogue are possible between master and slaves:

- The master sends a request to a slave and waits for its response
- The master sends a request to all slaves without waiting for a response (broadcasting principle)

#### **Addresses**

Address specification:

- The drive Modbus address can be configured from 1 to 247.
- Address 0 coded in a request sent by the master is reserved for broadcasting. Drives take account of the request, but do not respond to it.
## **Supported Modbus Functions**

#### **Introduction**

The drive supports the following Modbus functions:

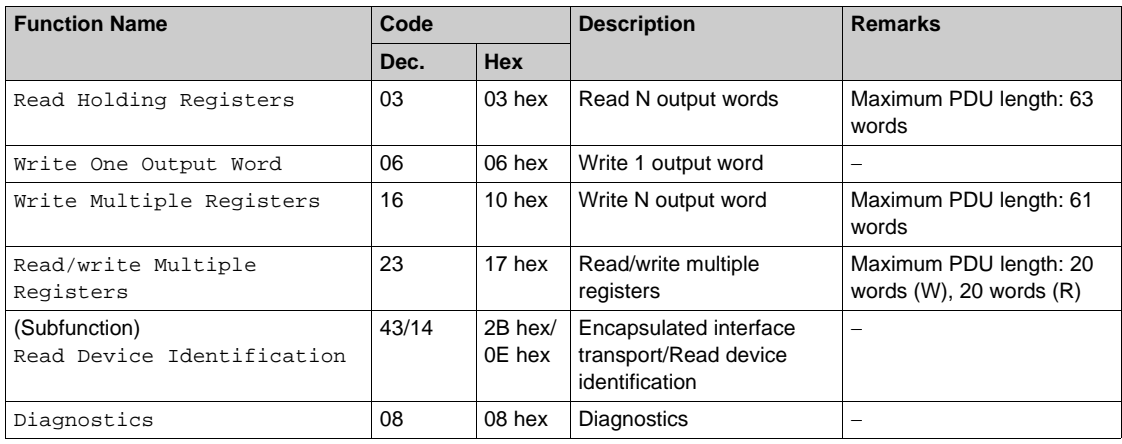

#### **Read Holding Registers**

#### Request

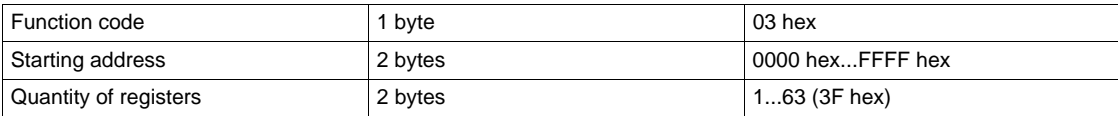

#### Response

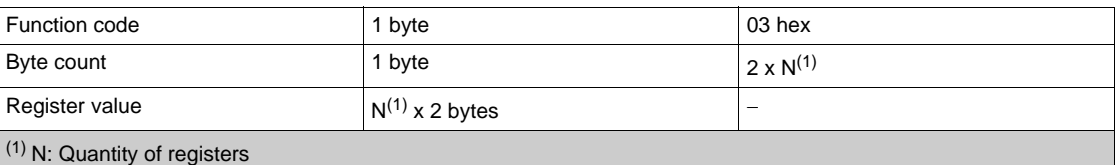

#### Request

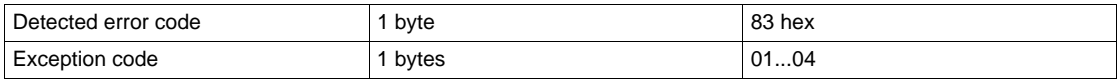

#### For example:

This function can be used to read all drive words, both input words and output words.

### Request

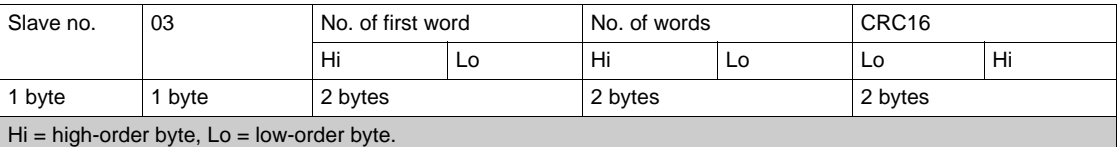

#### Response

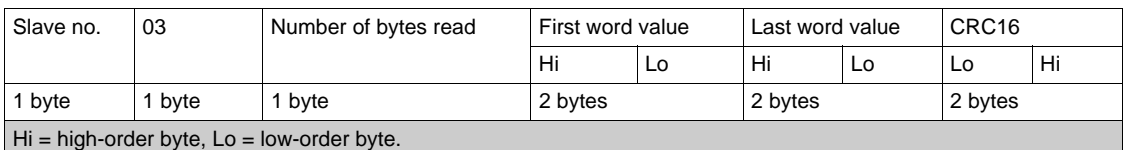

For example: read 4 words W3102...W3105 (0C1E...0C21 hex) in slave 2, using function 3, where:

- $SFr =$  Switching frequency = 4 kHz (W3102 = 0028 hex)
- $\bullet$  tFr = Maximum output frequency = 60 Hz (W3103 = 0258 hex)
- $\bullet$  HSP = High speed = 50 Hz (W3104 = 01F4 hex)
- $\bullet$  LSP = Low speed = 0 Hz (W3105 = 0000 hex)

## Request

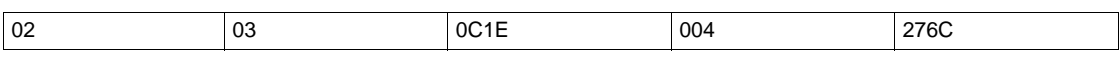

Response

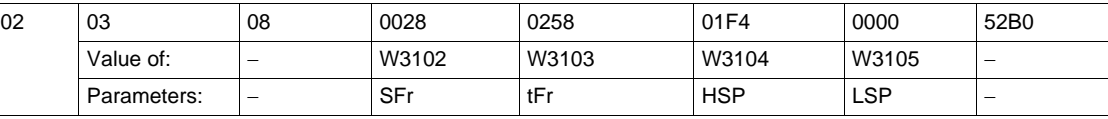

## **Write 1 Output Word**

Request

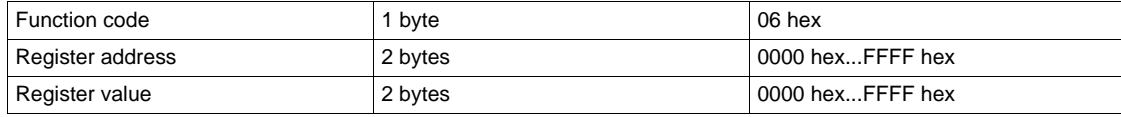

#### Response

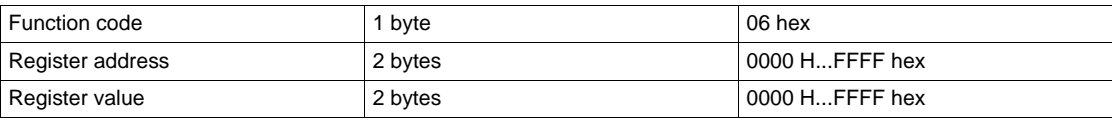

## Detected error

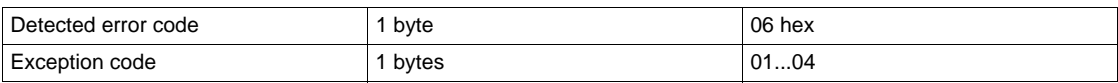

## **For example**

Request and response(the frame format is identical)

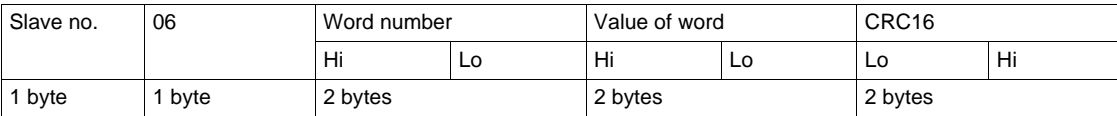

For example: write value 000D hex in word W9001 (2329 hex) in slave 2 (ACC = 1.3 s).

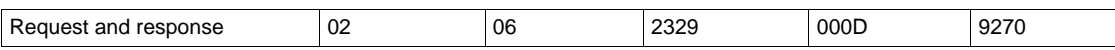

## **Write Multiple Register**

Request

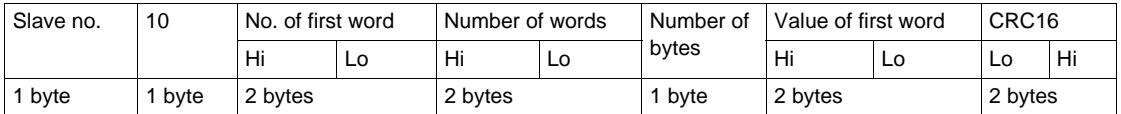

Response

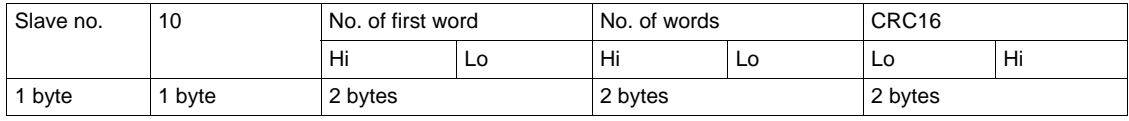

#### **For example**

Write values 20 and 30 to words W9001 and W9002 on slave 2 (acceleration time = 2 s and deceleration  $time = 3 s)$ 

Request

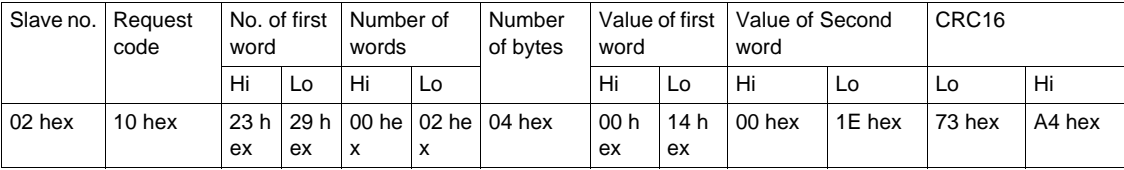

### Response

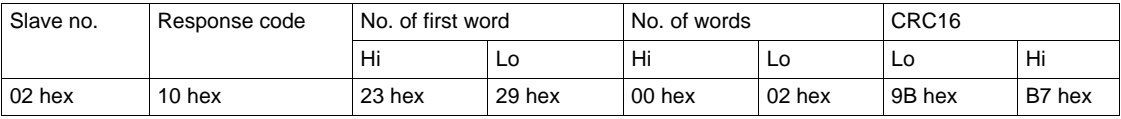

## **Read/Write Multiple Registers**

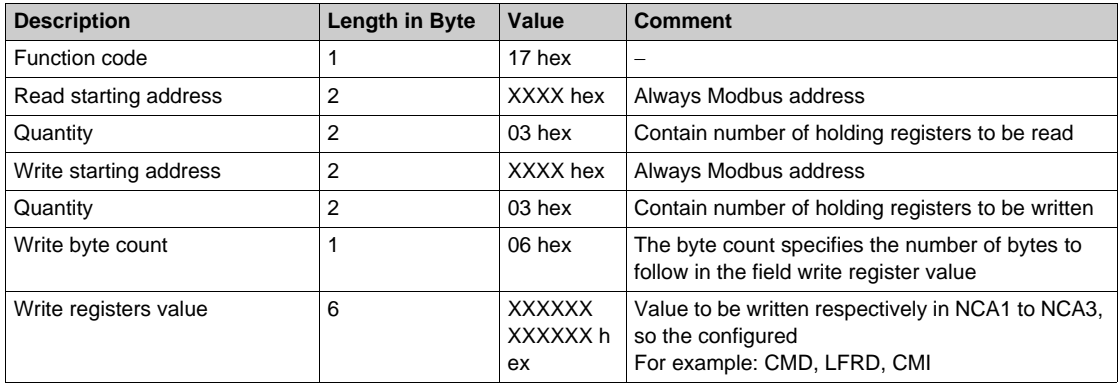

### For example

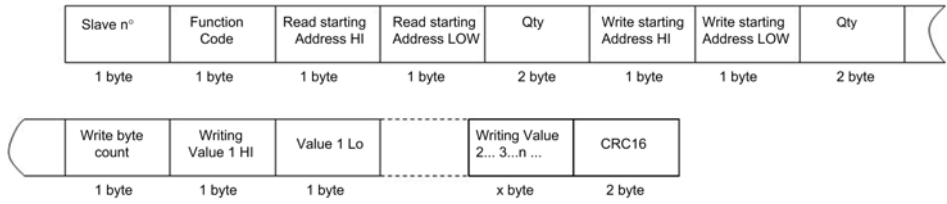

## **Read Device Identification**

The table provides the device identification details:

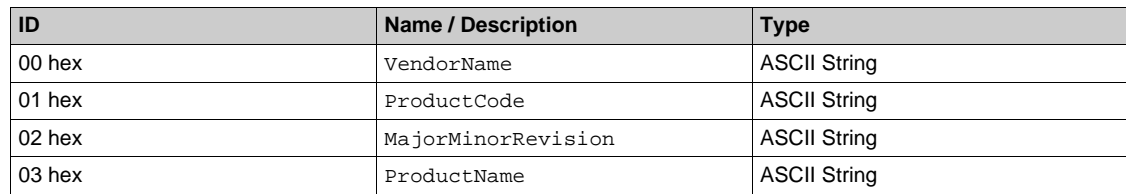

#### **For example**

Default value to be detailed

Request

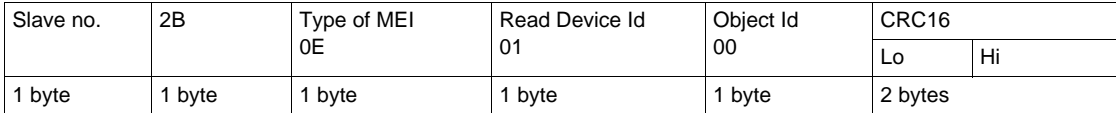

Response

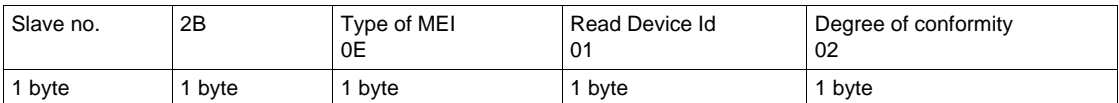

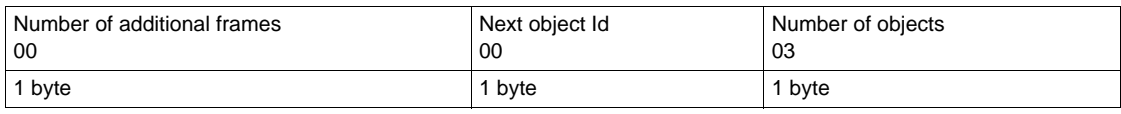

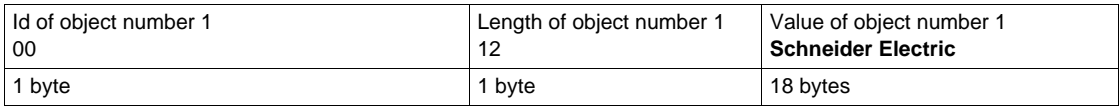

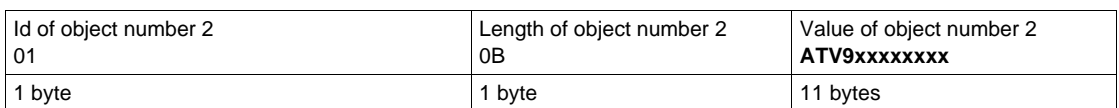

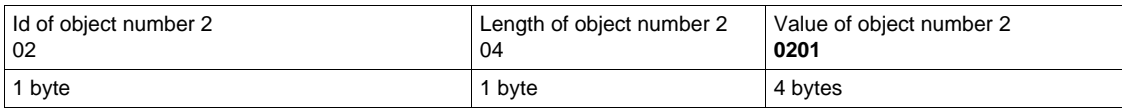

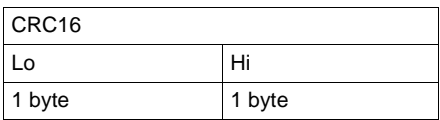

The total response size equals 49 bytes

The three objects contained in the response correspond to the following objects:

- **•** Object number 1: Manufacturer name (always Schneider Electric, that is. 18 bytes).
- **•** Object number 2: Device reference (ASCII string; for example, ATV9xxxxxxxx, that is. 11 bytes).
- z Object number 3: Device version, in **MMmm** format where **MM** represents the determinant and **mm** the subdeterminant (4-bytes ASCII string; for example,: **0201** for version 2.1).

**NOTE:** The response to function 43 may be negative; in this case, the response located at the top of the next page is sent by the Drive rather than the response described above.

#### **Diagnostics**

#### **Subcode 00 hex: Echo**

This function asks the slave being interrogated to echo (return) the message sent by the master in its entirety.

#### **Subcode 0A hex: Counter reset**

This function resets all the counters responsible for monitoring a slave exchanges.

**Subcode 0C hex:** Read message counter responsible for counting messages received with checksum errors.

**Subcode 0E hex:** Read message counter responsible for counting messages addressed to slave. Read a word indicating the total number of messages addressed to the slave, regardless of type (excluding broadcast messages).

Request and response

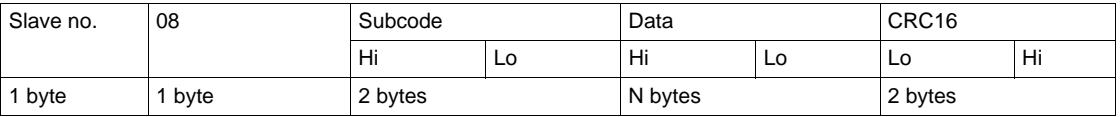

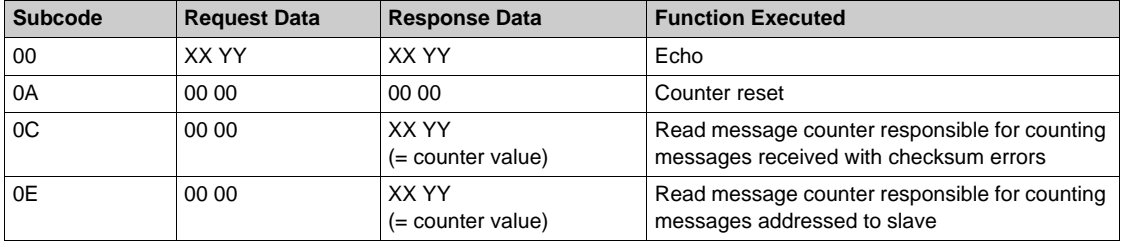

**For example**: values 31 hex and 32 hex echoed by slave 4.

Request and response

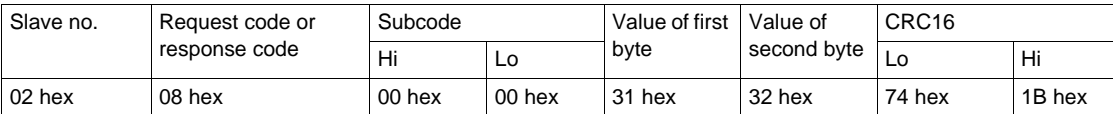

## **What Is in This Chapter?**

This chapter contains the following topics:

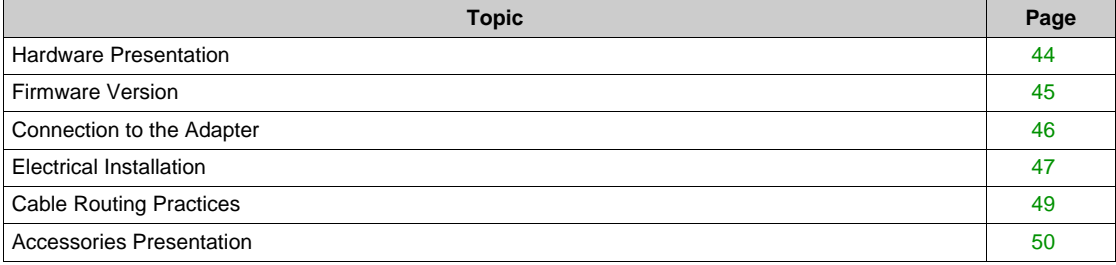

## <span id="page-43-0"></span>**Hardware Presentation**

## **Modbus Serial Communication Port**

The following figure shows the terminal view of the drive:

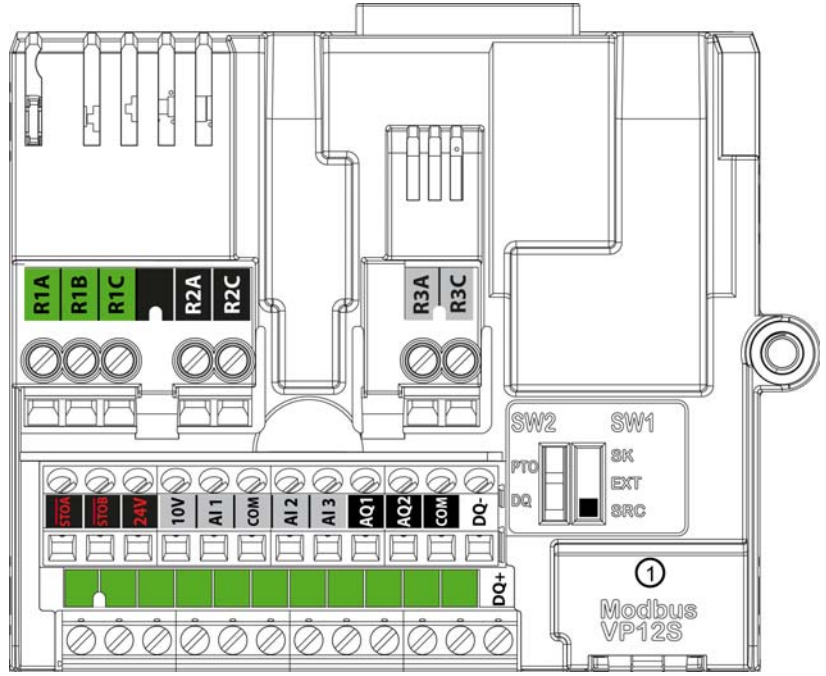

**1** Modbus serial communication port

## <span id="page-44-0"></span>**Firmware Version**

## **Compatibility**

There is no specific firmware for Modbus serial communication. The drive firmware embeds the Modbus serial firmware.

## <span id="page-45-0"></span>**Connection to the Adapter**

## **Procedure to Remove the Front Cover of the Drive**

Apply the following instructions to remove the front cover of the drive:

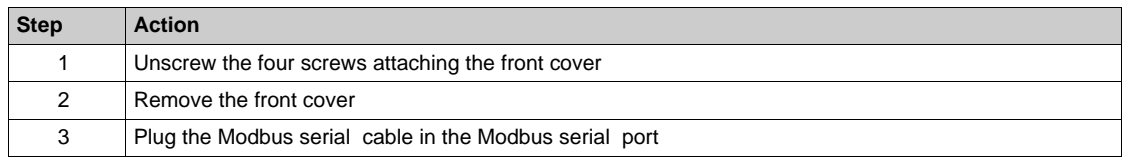

## <span id="page-46-0"></span>**Electrical Installation**

#### **Connection to Drive**

Connection accessories should be ordered separately (See the catalog for more details).

Connect the RJ45 cable connector to the drive connector.

The following figure shows the pin layout for RJ45 connector:

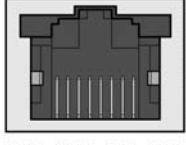

87654321

The table describes the pin out of the RJ45 connector of the drive:

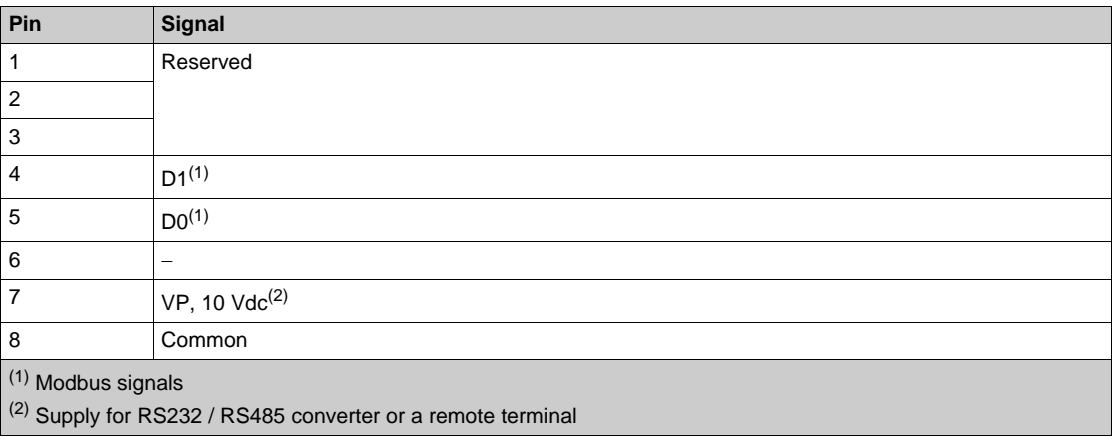

#### **RS485 Bus Schematic**

The RS485 standard allows variants of different characteristics:

- Polarization
- Line terminator
- Distribution of a reference potential
- Number of slaves
- $\bullet$  Length of bus

The new Modbus specification published on the Modbus.org site in 2006 contains precise details of all these characteristics. They are also summarized in standard schematic section. The new Schneider Electric devices conform to this specification.

## **Schematic Diagram**

The following is the RS485 bus schematic diagram:

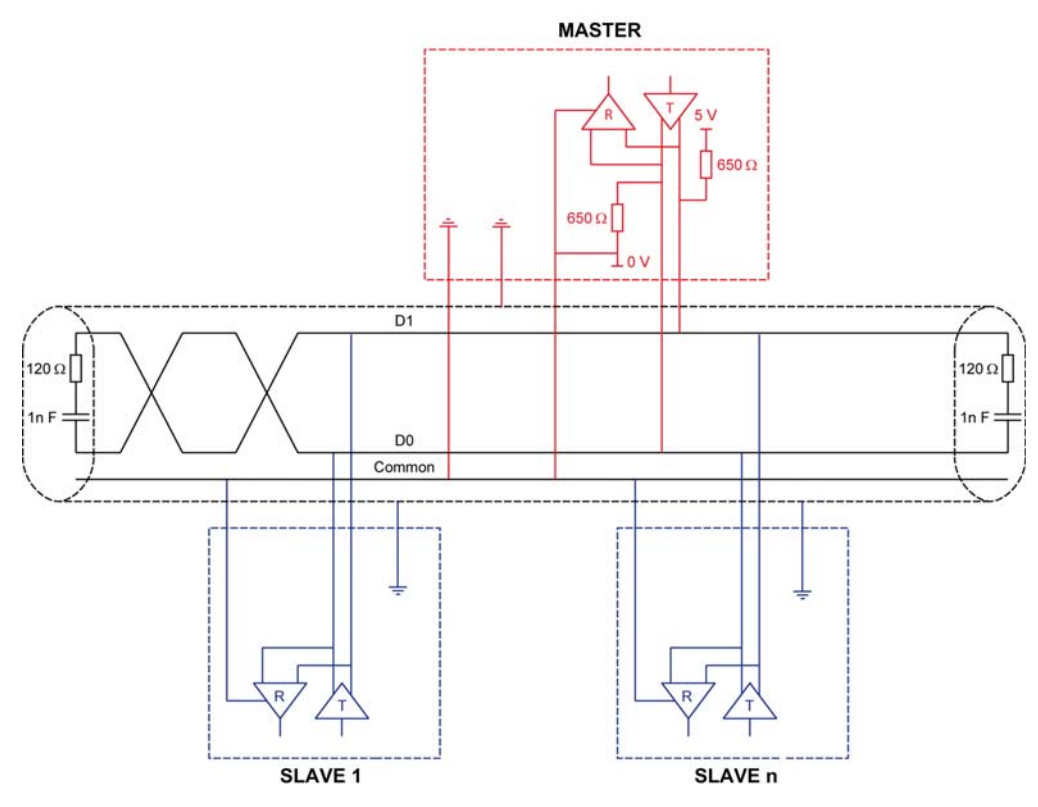

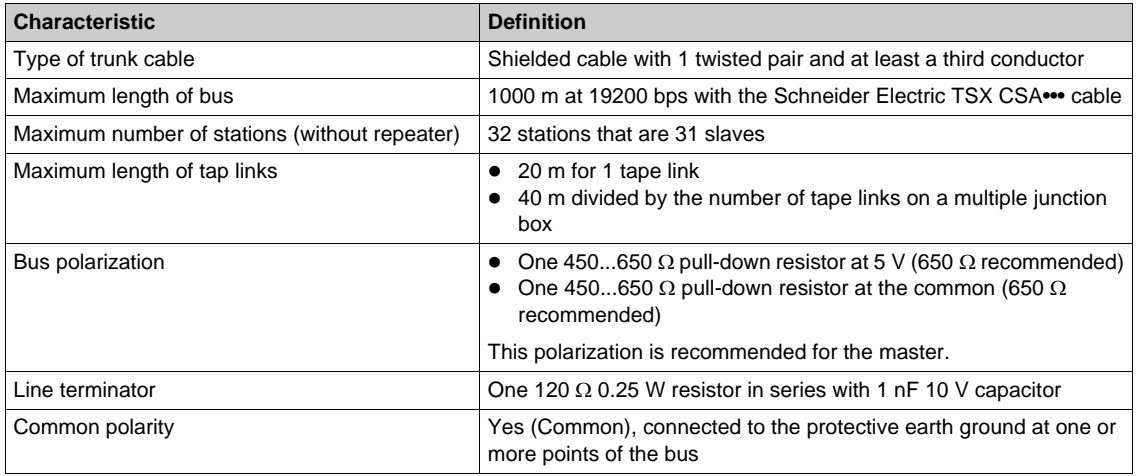

## <span id="page-48-0"></span>**Cable Routing Practices**

## **Protection Against Interference**

- Use the Schneider Electric cable with 2 pairs of shielded twisted conductors (reference: TSXCSA100, TSXCSA200, and TSXCSA500).
- Keep the Modbus cable separated from the power cables (30 cm (11.8 in.) minimum).
- Make any crossovers of the Modbus cable and the power cables at right-angles, if necessary.

## <span id="page-49-0"></span>**Accessories Presentation**

#### **Introduction**

Connection accessories should be ordered separately (See the catalogs).

# **Chapter 4 Software Setup**

## **What Is in This Chapter?**

This chapter contains the following sections:

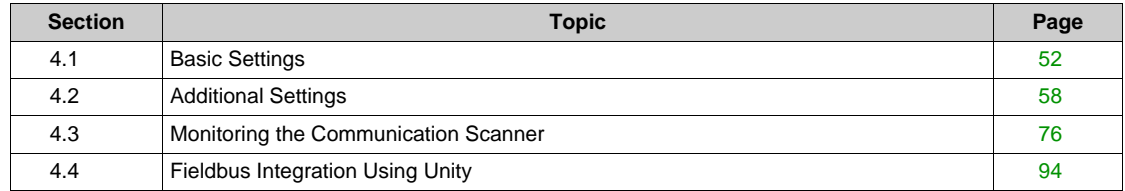

# <span id="page-51-0"></span>**Section 4.1 Basic Settings**

## **What Is in This Section?**

This section contains the following topics:

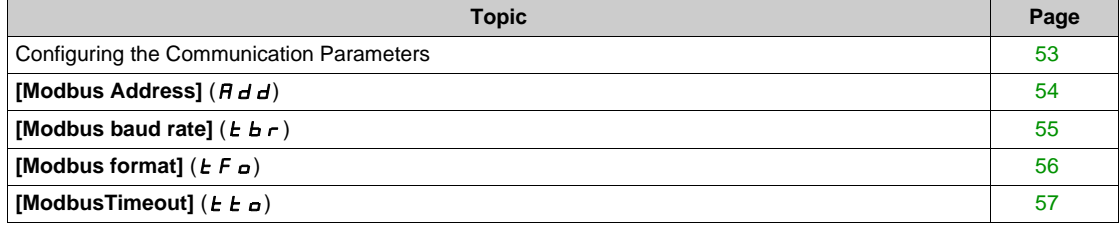

## <span id="page-52-0"></span>**Configuring the Communication Parameters**

#### **Overview**

Configuration of the Modbus communication functions of the drive can be accessed from the **[Communication]** (*C* <sub>a</sub> *N* - ) menu.

## <span id="page-53-0"></span>**[Modbus Address]**  $(A d)$

## **About This Parameter**

This parameter defines the address of the drive on the network.

## **Access**

This is a read/write parameter.

The parameter Modbus address is 6001

## **Possible Settings**

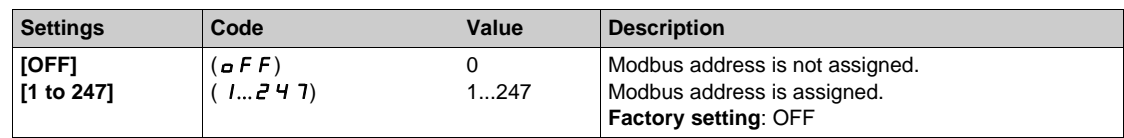

## <span id="page-54-0"></span>**[Modbus baud rate]**  $(Eb\tau)$

## **About This Parameter**

This parameter defines the baud rate at which data is transferred.

## **Access**

This is a read/write parameter.

The parameter Modbus address is 6003

## **Possible Settings**

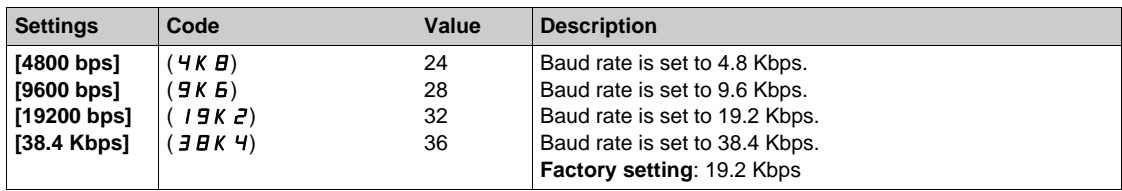

## <span id="page-55-0"></span>**[Modbus format]**  $(EFA)$

## **About This Parameter**

This parameter is used to define the data format.

## **Access**

This is a read/write parameter.

The parameter Modbus address is 6004

## **Possible Settings**

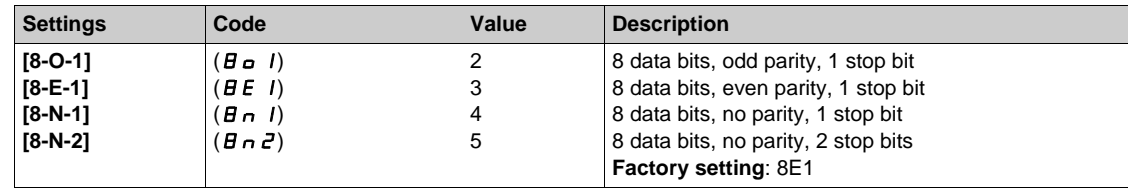

## <span id="page-56-0"></span>**[ModbusTimeout]**  $(E|E|o)$

### **About This Parameter**

This parameter defines.

## **Access**

This is a read/write parameter.

The parameter Modbus address is 6005

## **Possible Settings**

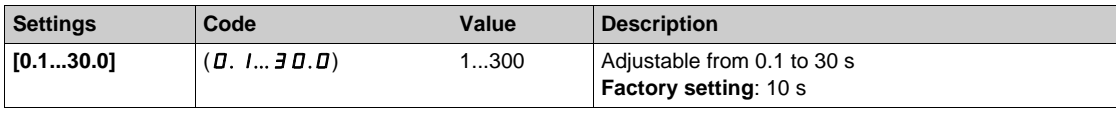

# <span id="page-57-0"></span>**Section 4.2 Additional Settings**

## **What Is in This Section?**

This section contains the following topics:

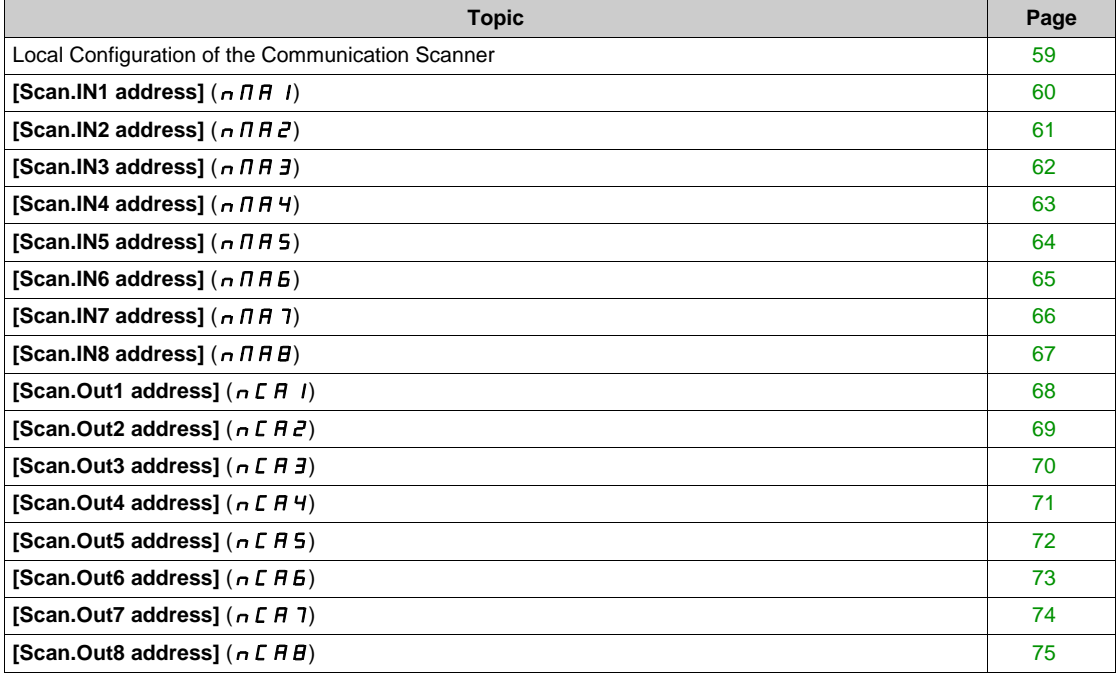

## <span id="page-58-0"></span>**Local Configuration of the Communication Scanner**

#### **Overview**

The communication scanner is useful when used in combination by the Modbus client device with the function Read/Write Multiple registers: 23 (17 hex), which provides in a single telegram a read multiple registers and a write multiple registers. The detail of the function 23 is described in the supported Modbus functions.

The communication scanner is accessible via the following menus: **Communication** ( $\Gamma$   $\alpha$   $\Pi$  -)/ **[COM. scanner input]** ( $I \subset S$ -), **[COM. scanner output]** ( $I \subset S$ -) submenus.

The eight output variables and the eight input variables are assigned to parameter nCA1 to nCA8 and nMA1 to nMA8. An nCAx or nMAx parameter with a value of zero is not linked to a parameter in the drive.

## <span id="page-59-0"></span>**[Scan.IN1 address]**  $(n \nPi H)$

## **About This Parameter**

This parameter displays the source drive address of the first input word.

## **Access**

This is a read/write parameter.

The parameter Modbus address is 12701

#### **Possible Settings**

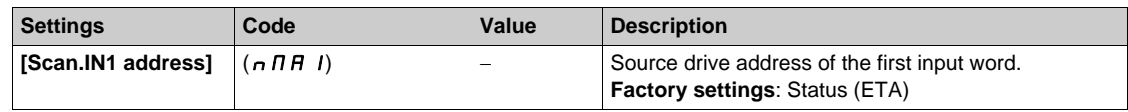

## <span id="page-60-0"></span>**[Scan.IN2 address]**  $(n \nmid \nmid H \nmid Z)$

## **About This Parameter**

This parameter displays the source drive address of the second input word.

## **Access**

This is a read/write parameter.

The parameter Modbus address is 12702

## **Possible Settings**

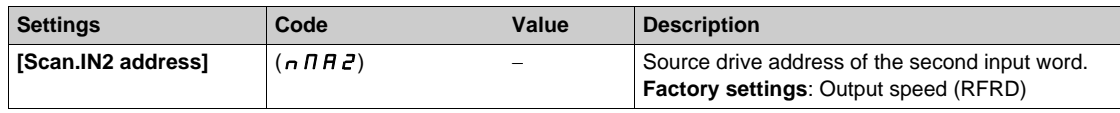

## <span id="page-61-0"></span>**[Scan.IN3 address]** ( $n \nmid \neg \nmid \neg \nmid$

## **About This Parameter**

This parameter displays the source drive address of the third input word.

## **Access**

This is a read/write parameter.

The parameter Modbus address is 12703

#### **Possible Settings**

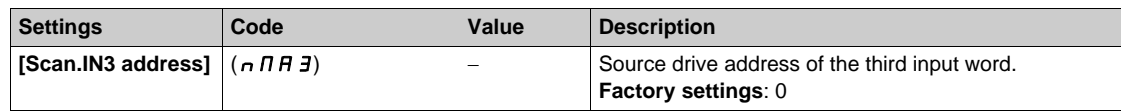

## <span id="page-62-0"></span>**[Scan.IN4 address]**  $(n \nmid H 4)$

#### **About This Parameter**

This parameter displays the source drive address of the fourth input word.

## **Access**

This is a read/write parameter.

The parameter Modbus address is 12704

## **Possible Settings**

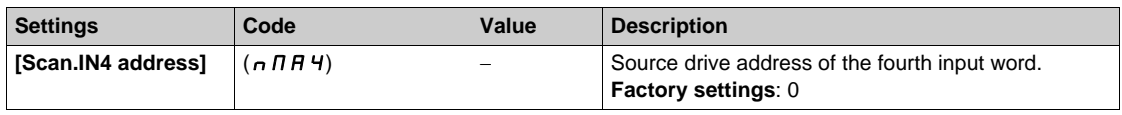

## <span id="page-63-0"></span>**[Scan.IN5 address] (** $n \nImes$  **5)**

## **About This Parameter**

This parameter displays the source drive address of the fifth input word.

## **Access**

This is a read/write parameter.

The parameter Modbus address is 12705

#### **Possible Settings**

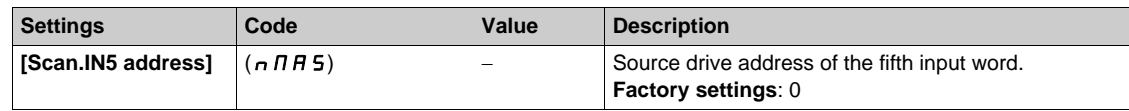

## <span id="page-64-0"></span>**[Scan.IN6 address]**  $(n \nmid \text{H } \text{H } 6)$

#### **About This Parameter**

This parameter displays the source drive address of the sixth input word.

## **Access**

This is a read/write parameter.

The parameter Modbus address is 12706.

## **Possible Settings**

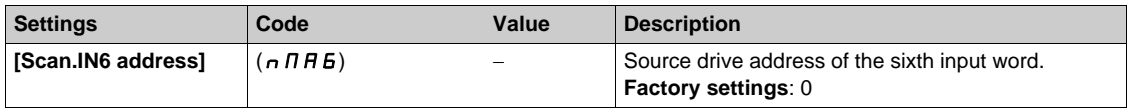

## <span id="page-65-0"></span>**[Scan.IN7 address] (** $n \nparallel R$ **7)**

## **About This Parameter**

This parameter displays the source drive address of the seventh input word.

## **Access**

This is a read/write parameter.

The parameter Modbus address is 12707

#### **Possible Settings**

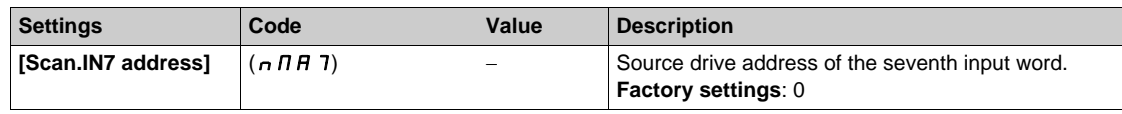

## <span id="page-66-0"></span>**[Scan.IN8 address]**  $(n \nmid \text{H}\nmid B)$

### **About This Parameter**

This parameter displays the source drive address of the eighth input word.

## **Access**

This is a read/write parameter.

The parameter Modbus address is 12708.

## **Possible Settings**

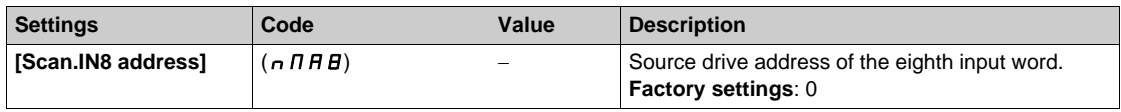

## <span id="page-67-0"></span>**[Scan.Out1 address]**  $(nEH1)$

## **About This Parameter**

This parameter displays the destination drive address of the first output word.

## **Access**

This is a read/write parameter.

The parameter Modbus address is 12721.

#### **Possible Settings**

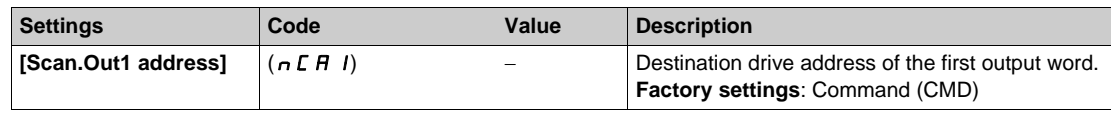

## <span id="page-68-0"></span>**[Scan.Out2 address]** ( $n \in R$  *R 2*)

#### **About This Parameter**

This parameter displays the destination drive address of the second output word.

## **Access**

This is a read/write parameter.

The parameter Modbus address is 12722.

#### **Possible Settings**

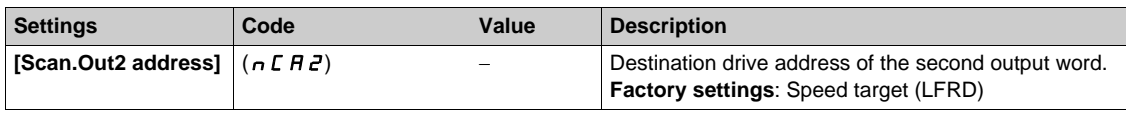

## <span id="page-69-0"></span>**[Scan.Out3 address]** ( $n \in \mathbb{F}$  3)

#### **About This Parameter**

This parameter displays the destination drive address of the third output word.

## **Access**

This is a read/write parameter.

The parameter Modbus address is 12723.

#### **Possible Settings**

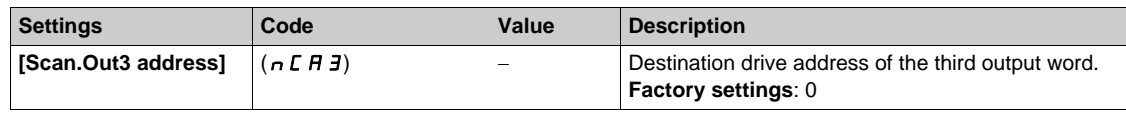

## <span id="page-70-0"></span>**[Scan.Out4 address]**  $(nE H 4)$

#### **About This Parameter**

This parameter displays the destination drive address of the fourth output word.

## **Access**

This is a read/write parameter.

The parameter Modbus address is 12724.

## **Possible Settings**

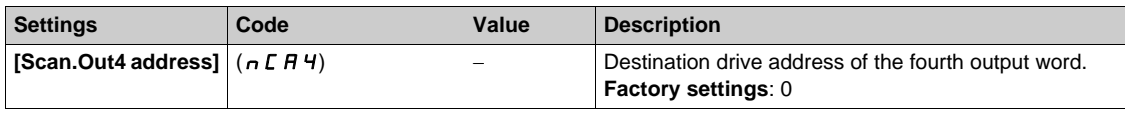

## <span id="page-71-0"></span>**[Scan.Out5 address] (** $n \in \mathbb{F}$  **5)**

#### **About This Parameter**

This parameter displays the destination drive address of the fifth output word.

## **Access**

This is a read/write parameter.

The parameter Modbus address is 12725.

#### **Possible Settings**

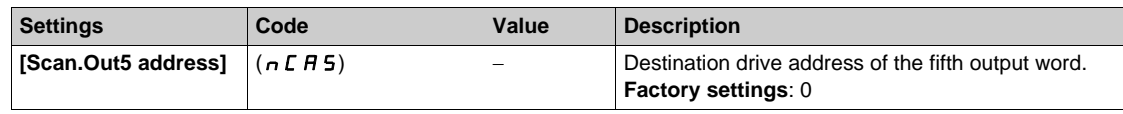
## **[Scan.Out6 address]** ( $n \in \mathbb{A}$  **6)**

#### **About This Parameter**

This parameter displays the destination drive address of the sixth output word.

#### **Access**

This is a read/write parameter.

The parameter Modbus address is 12726.

#### **Possible Settings**

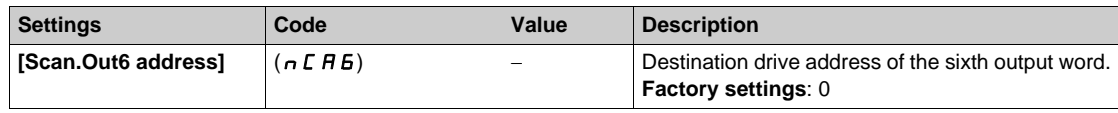

## **[Scan.Out7 address]**  $(nEAT)$

#### **About This Parameter**

This parameter displays the destination drive address of the seventh output word.

#### **Access**

This is a read/write parameter.

The parameter Modbus address is 12727.

#### **Possible Settings**

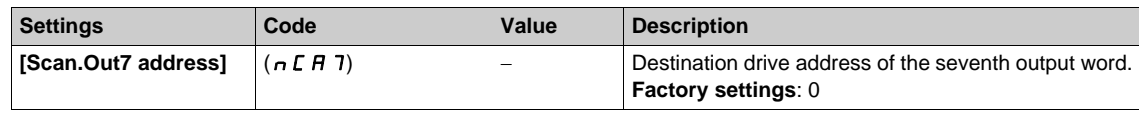

## **[Scan.Out8 address]** ( $n \in \text{HB}$ )

#### **About This Parameter**

This parameter displays the destination drive address of the eight output word.

#### **Access**

This is a read/write parameter.

The parameter Modbus address is 12728.

#### **Possible Settings**

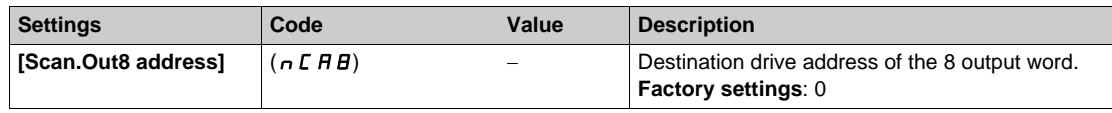

# **Section 4.3 Monitoring the Communication Scanner**

#### **What Is in This Section?**

This section contains the following topics:

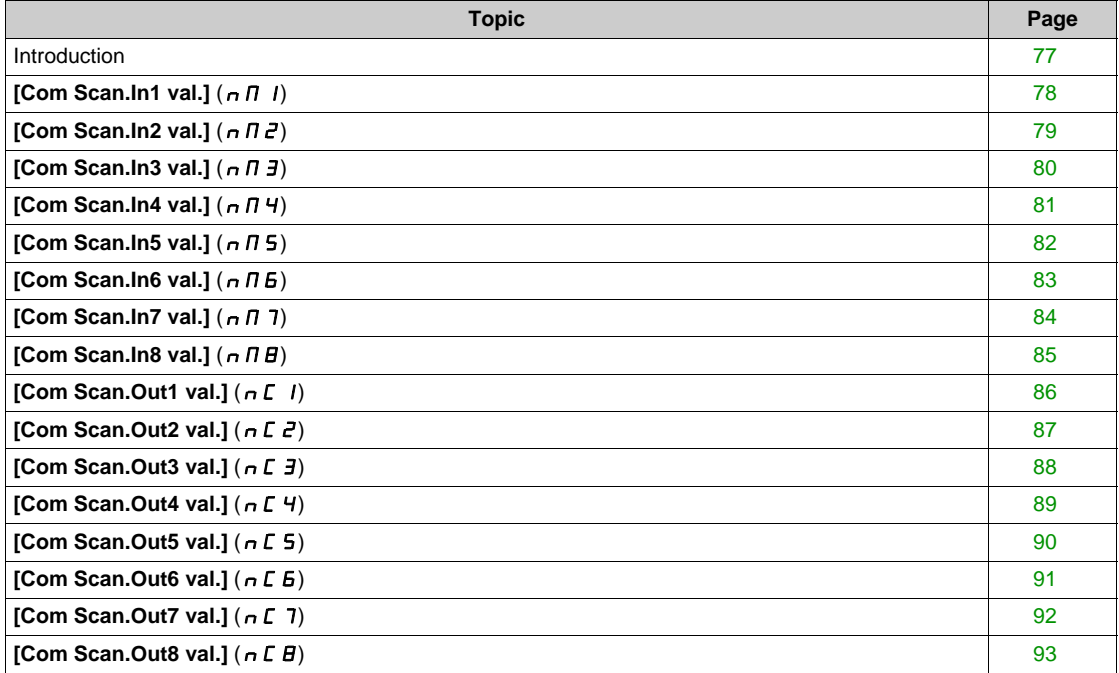

### <span id="page-76-0"></span>**Introduction**

#### **Overview**

It is also possible to monitor the value of the parameters which has been configured in the communication scanner. This monitored values are accessible via the following menus: **[Display]** ( $\theta$   $\theta$   $\theta$  -)/**[Communication map]** (C  $\Pi$   $\Pi$  -)**[Modbus network diag]** ( $\Pi$   $\Pi$   $d$  -) and **[Com.** scanner input map]  $($ , 5 H -), **[Com. scan output map]** ( $\sigma$  5 H -) submenu.

The 8 output variable values and the 8 input variable values are located into parameters **[Com Scan Out1 val.]** ( $n \in I$ ) to **[Com Scan Out8 val.]** ( $n \in B$ ) and **[Com Scan In1 val.]** ( $n \in I$ ) to **[Com Scan In8 val.]**  $(n \Pi B)$ .

## <span id="page-77-0"></span>**[Com Scan.In1 val.] (** $n \pi$  **1)**

### **About This Parameter**

This parameter displays the source drive value of the first input word.

### **Access**

This is a read/write parameter.

The parameter Modbus address is 12741.

#### **Possible Settings**

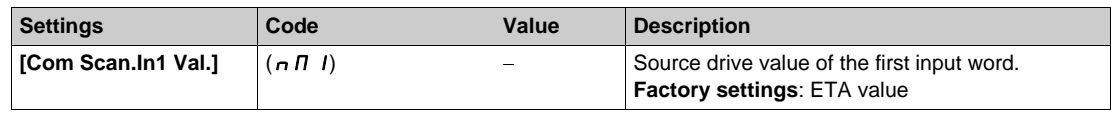

## <span id="page-78-0"></span>**[Com Scan.In2 val.] (** $n \pi \overline{2}$ **)**

#### **About This Parameter**

This parameter displays the source drive value of the second input word.

#### **Access**

This is a read/write parameter.

The parameter Modbus address is 12742.

#### **Possible Settings**

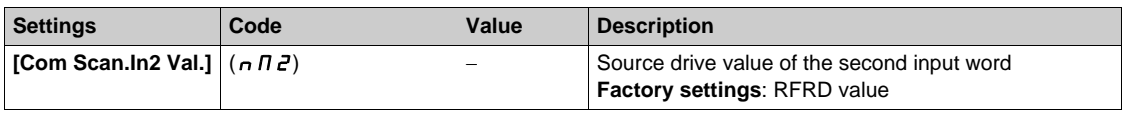

## <span id="page-79-0"></span>**[Com Scan.In3 val.] (** $n \in \mathbb{Z}$  **3)**

### **About This Parameter**

This parameter displays the source drive value of the third input word.

#### **Access**

This is a read/write parameter.

The parameter Modbus address is 12743 .

#### **Possible Settings**

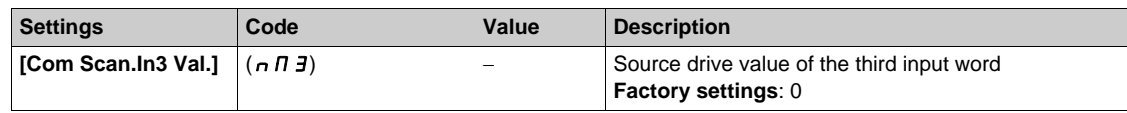

## <span id="page-80-0"></span>**[Com Scan.In4 val.] (** $n \pi$ **4)**

#### **About This Parameter**

This parameter displays the source drive value of the fourth input word.

#### **Access**

This is a read/write parameter.

The parameter Modbus address is 12744.

#### **Possible Settings**

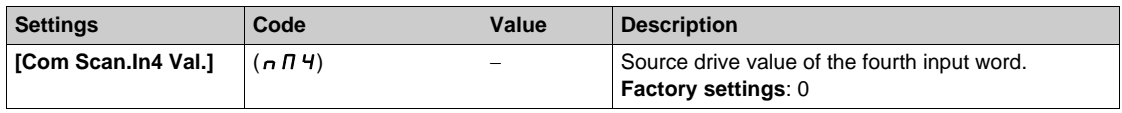

## <span id="page-81-0"></span>**[Com Scan.In5 val.] (** $n \pi 5$ **)**

### **About This Parameter**

This parameter displays the source drive value of the fifth input word.

#### **Access**

This is a read/write parameter.

The parameter Modbus address is 12745.

#### **Possible Settings**

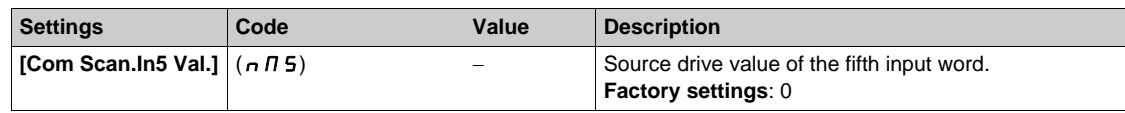

## <span id="page-82-0"></span>**[Com Scan.In6 val.] (** $n \pi$  **6)**

#### **About This Parameter**

This parameter displays the source drive value of the sixth input word.

#### **Access**

This is a read/write parameter.

The parameter Modbus address is 12746.

#### **Possible Settings**

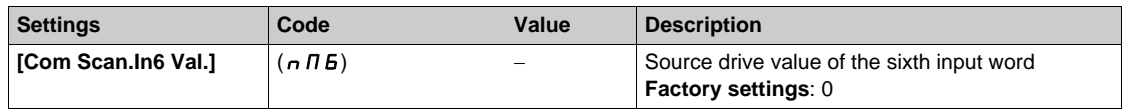

## <span id="page-83-0"></span>**[Com Scan.In7 val.] (** $n \pi$  **7)**

### **About This Parameter**

This parameter displays the source drive value of the seventh input word.

### **Access**

This is a read/write parameter.

The parameter Modbus address is 12747.

#### **Possible Settings**

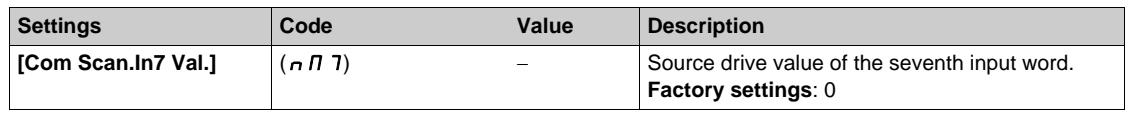

## <span id="page-84-0"></span>**[Com Scan.In8 val.] (** $n \text{ }\overline{1}$  **B)**

#### **About This Parameter**

This parameter displays the source drive value of the eighth input word.

#### **Access**

This is a read/write parameter.

The parameter Modbus address is 12748.

#### **Possible Settings**

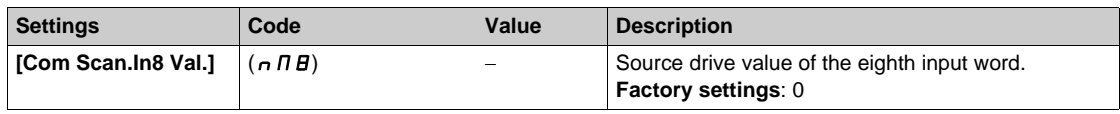

## <span id="page-85-0"></span>**[Com Scan.Out1 val.] (** $nE1$ **)**

### **About This Parameter**

This parameter displays the destination drive value of the first output word.

#### **Access**

This is a read/write parameter.

The parameter Modbus address is 12761.

#### **Possible Settings**

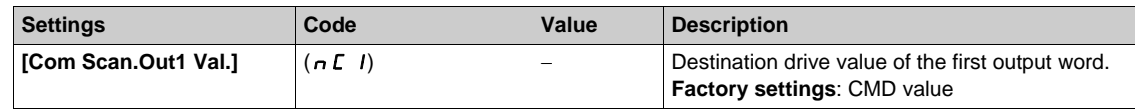

## <span id="page-86-0"></span>**[Com Scan.Out2 val.] (** $n \in \mathbb{Z}$ **)**

#### **About This Parameter**

This parameter displays the destination drive value of the second output word.

#### **Access**

This is a read/write parameter.

The parameter Modbus address is 12762.

#### **Possible Settings**

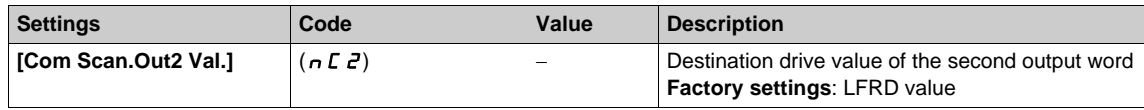

## <span id="page-87-0"></span>**[Com Scan.Out3 val.] (** $nE$ *3***)**

#### **About This Parameter**

This parameter displays the destination drive value of the third output word.

#### **Access**

This is a read/write parameter.

The parameter Modbus address is 12763.

#### **Possible Settings**

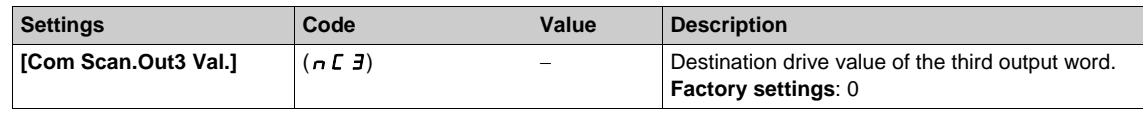

## <span id="page-88-0"></span>**[Com Scan.Out4 val.] (** $nE4$ **)**

#### **About This Parameter**

This parameter displays the destination drive value of the fourth output word.

#### **Access**

This is a read/write parameter.

The parameter Modbus address is 12764.

#### **Possible Settings**

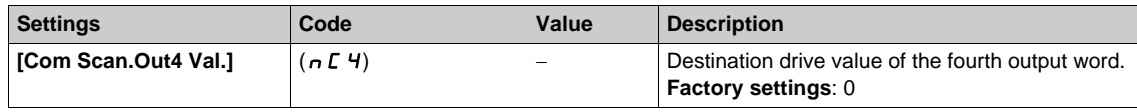

## <span id="page-89-0"></span>**[Com Scan.Out5 val.] (** $nE$ **5)**

### **About This Parameter**

This parameter displays the destination drive value of the fifth output word.

#### **Access**

This is a read/write parameter.

The parameter Modbus address is 12765.

#### **Possible Settings**

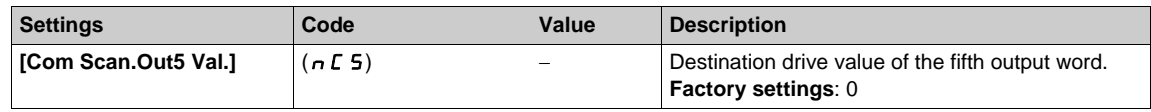

## <span id="page-90-0"></span>**[Com Scan.Out6 val.] (** $nE$  **6)**

#### **About This Parameter**

This parameter displays the destination drive value of the sixth output word.

#### **Access**

This is a read/write parameter.

The parameter Modbus address is 12766.

#### **Possible Settings**

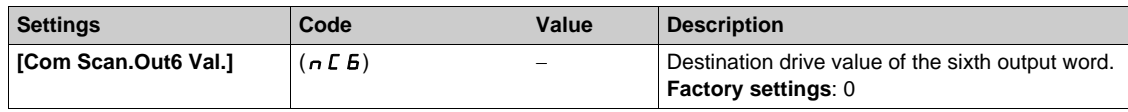

## <span id="page-91-0"></span>**[Com Scan.Out7 val.] (** $nE$ **7)**

### **About This Parameter**

This parameter displays the destination drive value of the seventh output word.

### **Access**

This is a read/write parameter.

The parameter Modbus address is 12767.

#### **Possible Settings**

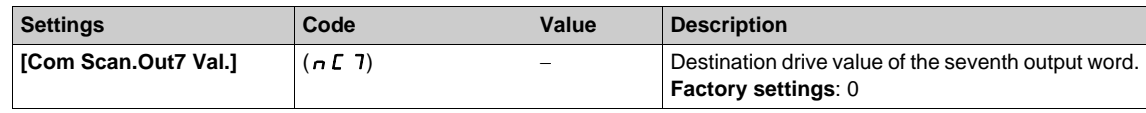

## <span id="page-92-0"></span>**[Com Scan.Out8 val.] (** $nE$ *B***)**

#### **About This Parameter**

This parameter displays the destination drive value of the eighth output word.

#### **Access**

This is a read/write parameter.

The parameter Modbus address is 12768.

#### **Possible Settings**

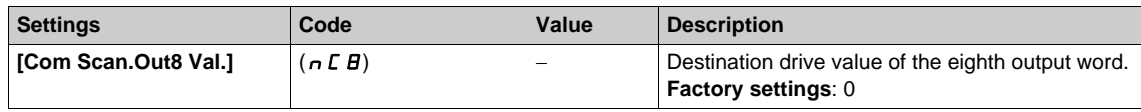

# **Section 4.4 Fieldbus Integration Using Unity**

### **What Is in This Section?**

This section contains the following topics:

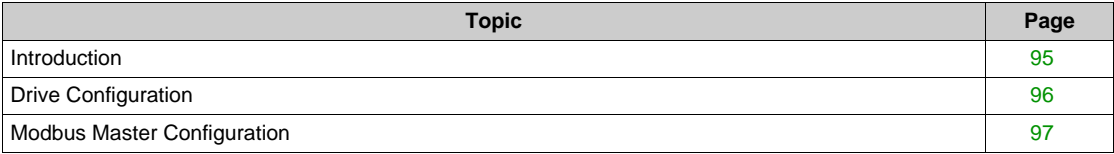

## <span id="page-94-0"></span>**Introduction**

#### **Overview**

Here is an example of an application that shows how to control a drive with a M340 PLC equipped with a Modbus master serial port. The operator can control the drive directly from Unity. The version of Unity used here is Unity Pro XL

In the example, the communication scanner of the drive is used. The PLC sends the command and the reference speed to the drive and read the status word and the actual speed of the drive.

## <span id="page-95-0"></span>**Drive Configuration**

#### **Factory Setting**

Before configuring the drive, it is advised to make a factory setting. Go to:

- **•** [File management]  $(F \cap E )$  menu,
- **•** [Factory settings] (F [ 5 ) submenu.

Then configure the following parameters:

- **[Parameter group list]**  $(F y -) =$  [All]  $(H L L)$
- **[Go to Factory Settings]**  $(EF5) = OK$

#### **Command Configuration**

To control the drive with a Modbus master, it is necessary to select Modbus as command channel active.

Goto to:

- **[Complete Settings]** ( $C5E$ -)
- **[Command and Reference]** ( $\Gamma \vdash P -$ ) menu

Then configure:

• **[Ref Freq 1 Config]** (F  $r$  1) parameter to **[Ref. Freq-Modbus]** ( $\overline{N}$  d b) value.

#### **Communication Configuration**

Select the Modbus address in the menu:

- **[Communication]** ( $\Gamma \circ \Pi -$ )
- [Comm parameters]  $(L \Pi P -)$
- [Modbus SL]  $(n 5L -)$
- **[Modbus Fieldbus]**  $(\Pi d \cap \Pi \Pi)$
- $[Modbus Address]$   $(H d d)$

The drive must be restarted in order to take into account the Modbus address.

### <span id="page-96-0"></span>**Modbus Master Configuration**

#### **Overview**

In this example, Modbus master configuration is done with unity.

#### **Serial Port Configuration**

Configure the serial port as master. The other default settings are compliant with the default settings of the drive.

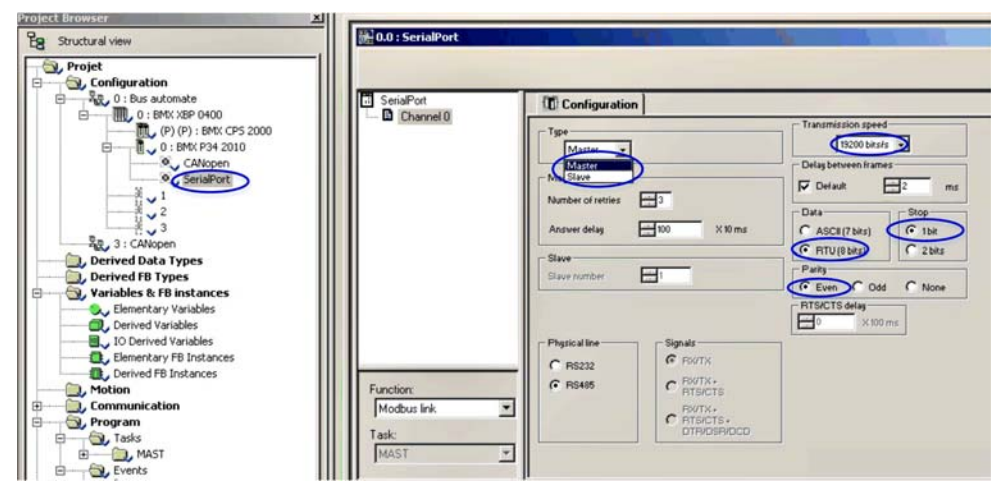

#### **Data Structure Declaration**

Create the following table (DevicePath). DevicePath describes the path to the device including its slave address.

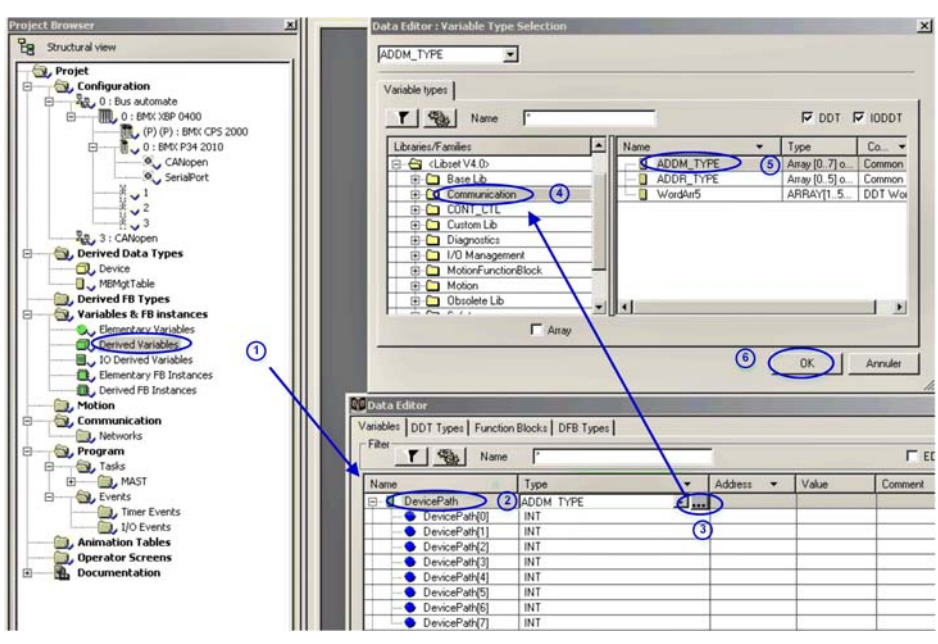

Then create the four other tables as arrays from 0 to 3 of integer.

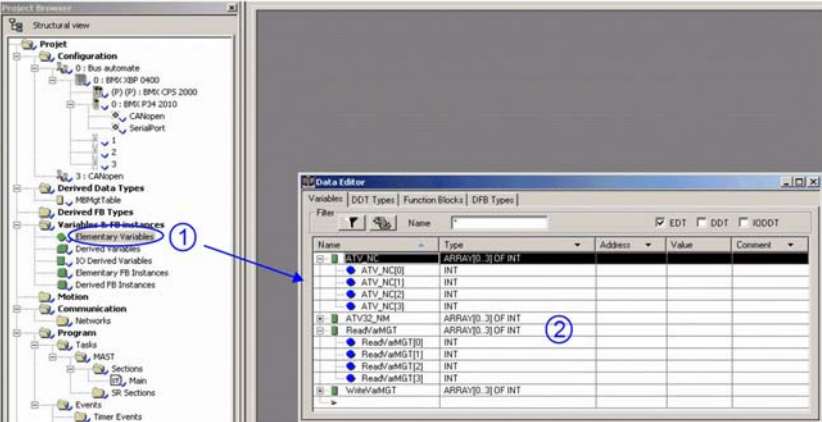

As all the tables declared are dynamic (no fixed address), it is necessary in the project setting to «Allows dynamic array» and to «Directly represented array variables». The parameterization must be done in the menu «Tool», «Project settings», «Language extensions» window.

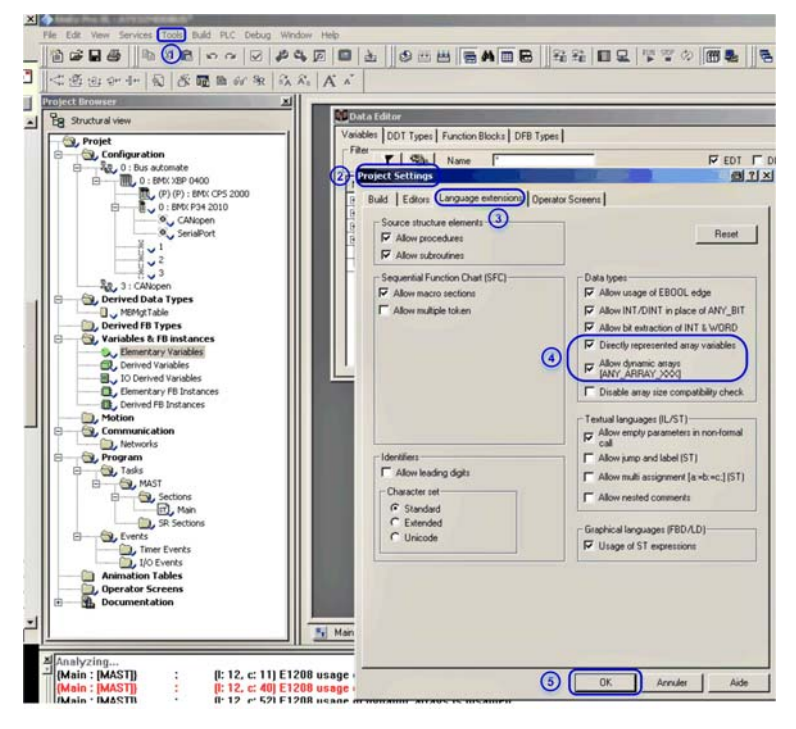

#### **Program**

Create a program in MAST section.

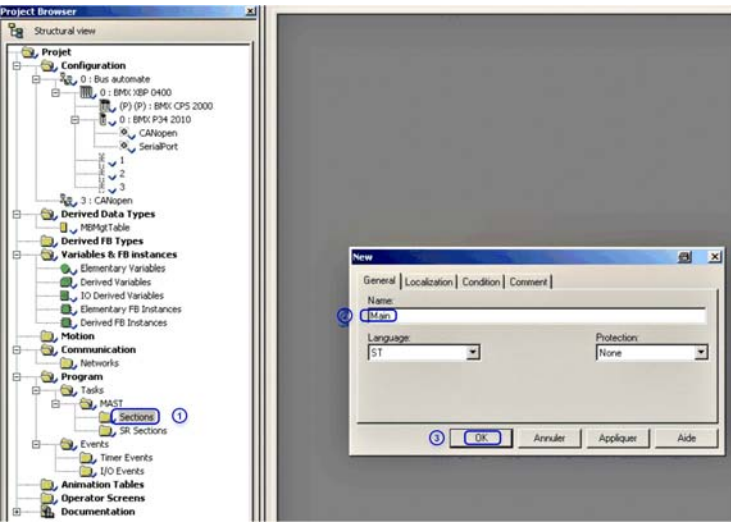

The communication is based on the READ\_VAR, WRITE\_VAR functions. During the first execution of the MAST task, you can initialize the data structure used by these two functions.

ReadVarMgt and WriteVarMgt are arrays used respectively by READ\_VAR and WRITE\_VAR. Only the third element of these arrays is modifiable, you can define the timeout duration of the requests.

- In the example, the application manages two requests:
- A read request of four words starting at Modbus address 12741 (31C5 hex). It is the address of the first word of the input scanner of the drive **[Com Scan In1 val.]** ( $n \pi$  *I*). Modbus function. The information is sent from the PLC to the drive. The table ATV\_NM is used.The 2 first words are mapped by default.

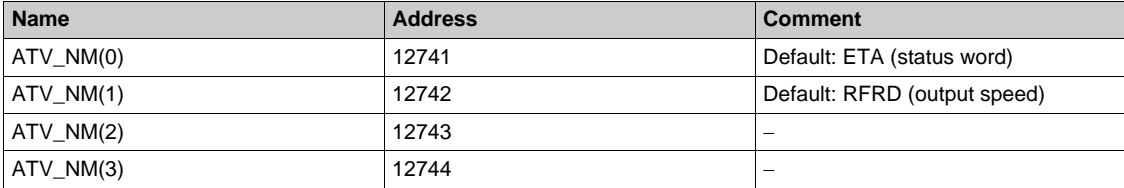

• A write request of four words starting at Modbus address 12761 (31D9 hex). It is the address of the first word of the input scanner of the drive **[Com Scan Out1 val.]** ( $n \in I$ ). Modbus function #16.The information is sent from the drive to the PLC. The table ATV\_NC is used. The 2 first words are mapped by default.

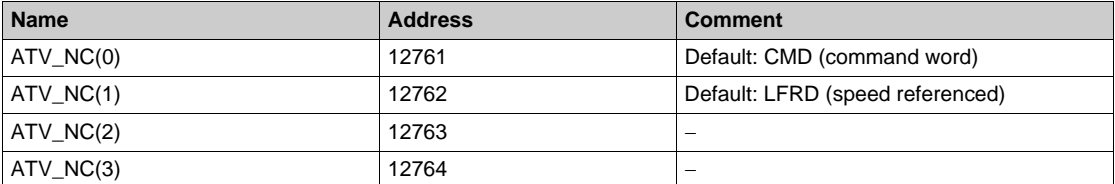

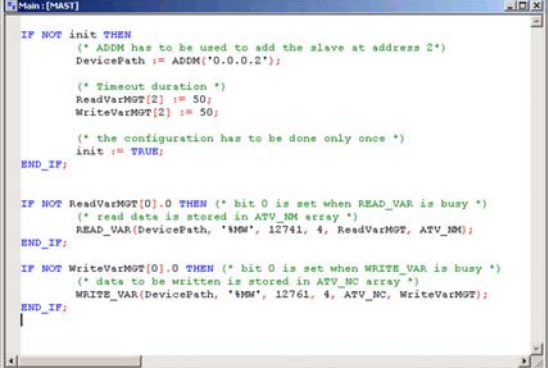

### **What Is in This Chapter?**

This chapter contains the following sections:

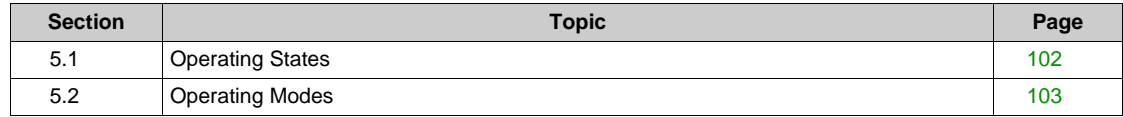

# <span id="page-101-0"></span>**Section 5.1 Operating States**

### **Configuring Communication Error Response**

#### **Description**

The response of the drive in the event of a Modbus serial communication interruption can be configured. Configuration can be performed using the display terminal from the **[Complete settings]** ( $C_5E-$ ), **[Error/Warning handling]** ( $\Gamma$  5W $\Pi$  -) menu, submenu, via the **[Modbus Error Resp]** (  $5$  L L ) parameter.

The values of the **[Modbus Error Resp] ( 5 L L )** parameter, which triggers a transition to the operating state faults () **[Modbus Com Interruption]** ( $5 L F I$ ) are:

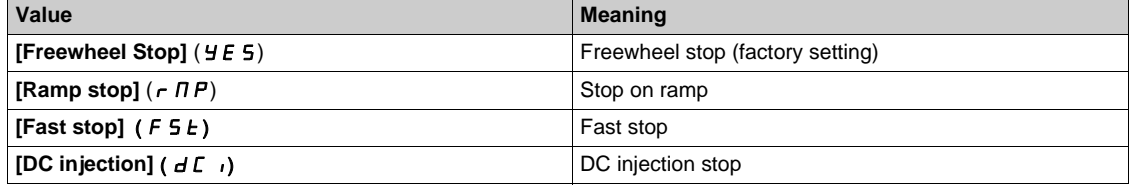

The values of the **[Modbus Error Resp]** (  $5 L L$  ) () parameter, which does not trigger a transition to the operating state faults are:

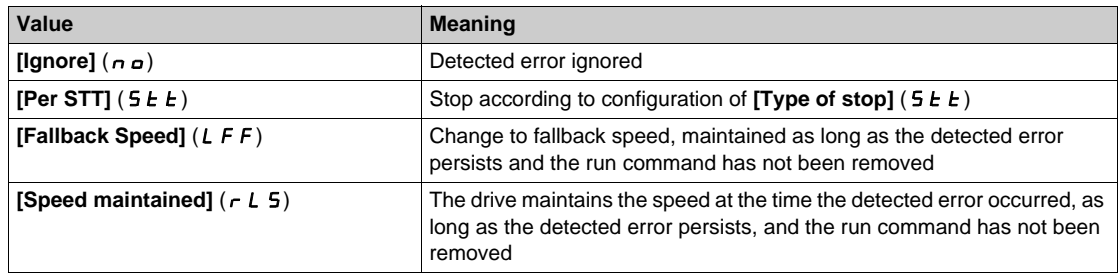

The fallback speed can be configured in the [Complete settings] ( $E$  5  $E$  -), [Error/Warning handling] (E 5W  $\Pi$  -) menu, **[Fallback speed]** (L F F -) submenu, using the **[FallbackSpeed]** (L F F) parameter.

## **WARNING**

### **LOSS OF CONTROL**

- If this parameter is set to  $\theta$ , fieldbus communication monitoring is disabled.
- Only use this setting after a thorough risk assessment in compliance with all regulations and standards that apply to the device and to the application.
- Only use this setting for tests during commissioning.
- Verify that communication monitoring has been re-enabled before completing the commissioning procedure and performing the final commissioning test.

**Failure to follow these instructions can result in death, serious injury, or equipment damage.**

# <span id="page-102-0"></span>**Section 5.2 Operating Modes**

#### **What Is in This Section?**

This section contains the following topics:

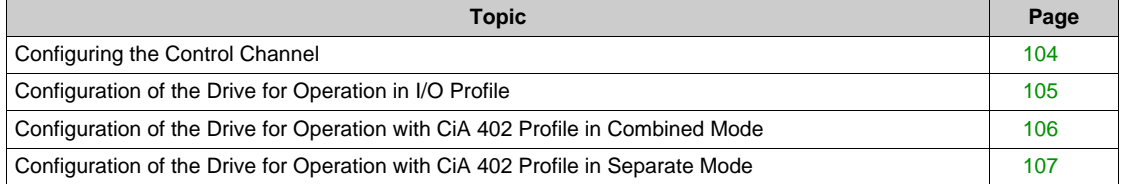

### <span id="page-103-0"></span>**Configuring the Control Channel**

#### **Overview**

This chapter explains how to configure the drive for operation from communication network through three following examples.

- I/O mode a simple command word (based on forward, reverse, and reset binary commands).
- Combined mode (with native profile CiA 402) Both reference value and command word come from the communication network.
- Separate (with native profile CiA 402) reference value and command come from separate sources: for example, the command (in CiA 402) comes from the communication network and the reference value from the HMI.

### <span id="page-104-0"></span>**Configuration of the Drive for Operation in I/O Profile**

#### **Description**

For the I/O profile, here is a simple example, which can be extended with additional features. The command word is made of run forward (bit 0 of CMd), run reverse (bit 1 of CMd), and the function fault reset (bit 7 of CMd).

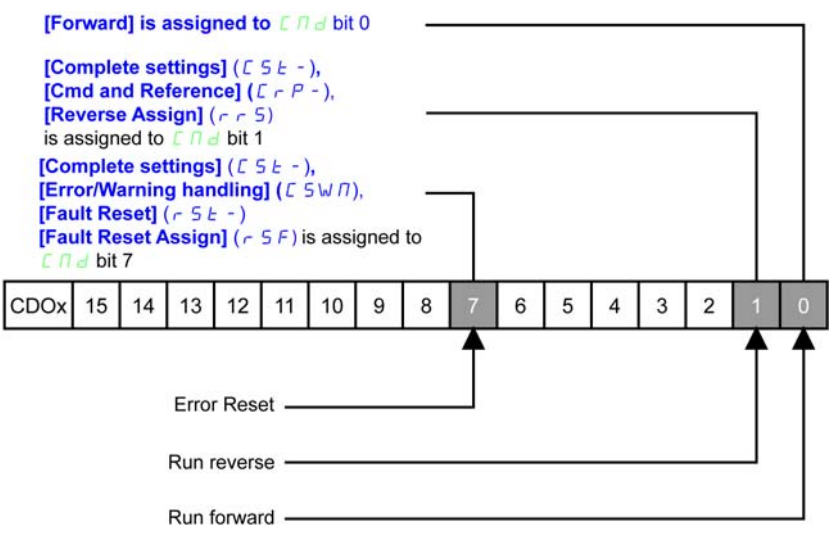

The settings are the following:

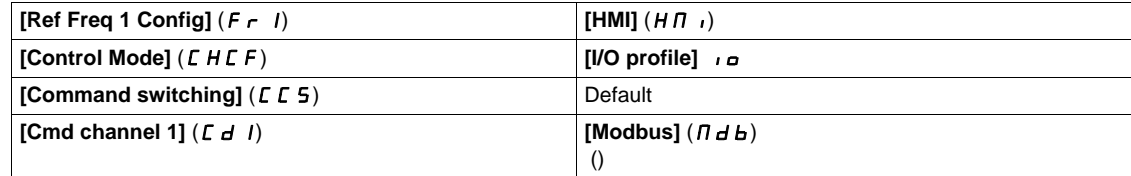

The bits of the command word can now be configured.

In the **[Command and Reference]** ( $\Gamma$   $\vdash$   $\mathsf{P}$  -) menu configure:

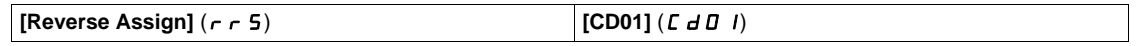

In the **[Error/Warning handling]** (  $\Gamma$  5 W  $\Pi$  - ) menu, **[Fault reset]** (  $\Gamma$  5 E - ) submenu, configure:

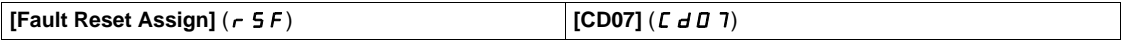

### <span id="page-105-0"></span>**Configuration of the Drive for Operation with CiA 402 Profile in Combined Mode**

#### **Description**

This section describes how to configure the settings of the drive if it is controlled in CiA 402 mode. The example focuses on the not separate mode. Additional modes are detailed in the drive programming manual.

In the **[Complete settings]** ( $E$  5  $E$  -) menu, **[Command and reference]** ( $E \rightharpoondown P$  -) submenu:

• **[Ref Freq 1 Config]** (F  $\cdot$  1): is set on according to the communication source you can choose in the following table:

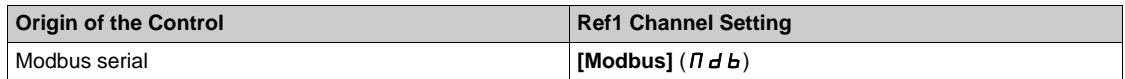

- **[Freq Switch Assign]**  $(r \in \mathbb{C})$  is set to default value (**[Ref Freq 1 Config]**  $(F 1)$ ).
- **[Control Mode]** (*CHCF*): defines if the drive operates in combined mode (reference and command from the same channel).

For the current example, **[Control Mode]** (CHCF) is adjusted to **[Not separ.]** (S  $\cdot$  n) as reference and control are originated from the communication network:

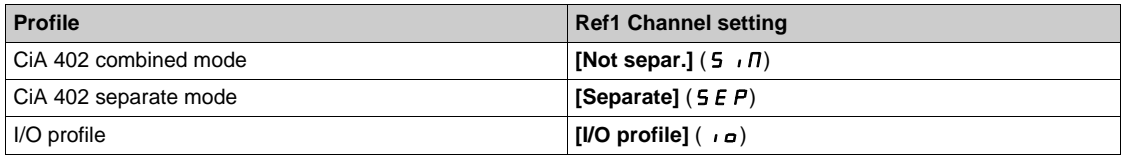

### <span id="page-106-0"></span>**Configuration of the Drive for Operation with CiA 402 Profile in Separate Mode**

#### **Description**

Alternate combinations are possible, see the drive programming manual for the list of possible settings. For example:

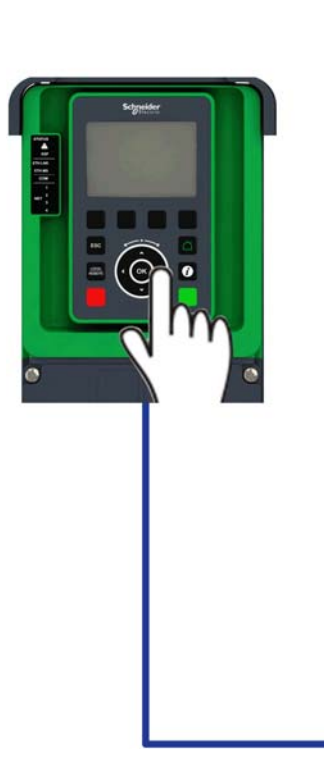

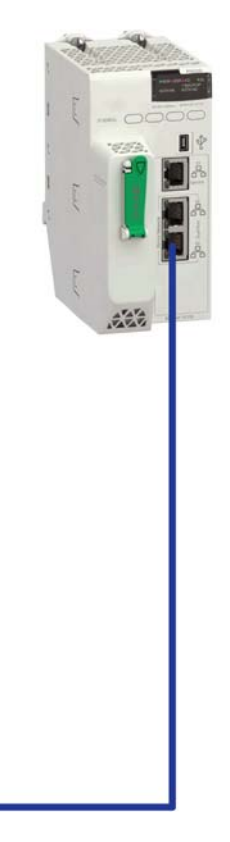

The drive is controlled from the communication (Modbus serial) but the reference value is adjusted on display terminal. The control word comes from the controller and is written according to CiA 402 profile.

The settings are as shown in the table:

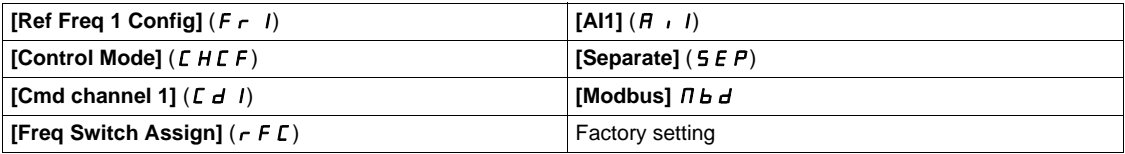
# **Chapter 6 Diagnostics and Troubleshooting**

## **What Is in This Chapter?**

This chapter contains the following topics:

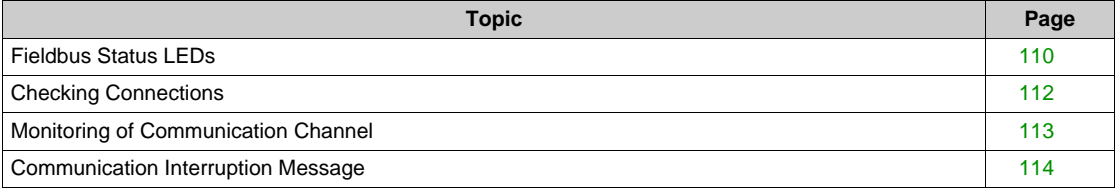

# <span id="page-109-0"></span>**Fieldbus Status LEDs**

#### **LED Indicators**

The following figure describes the LEDs status for fieldbus monitoring:

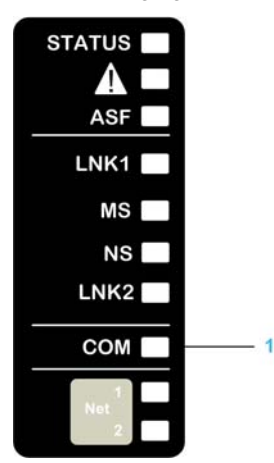

### **LED Description**

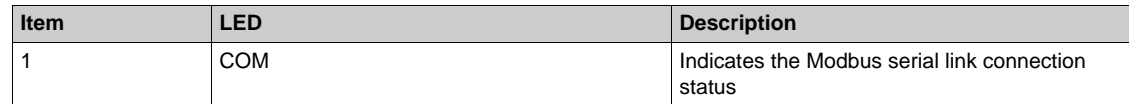

#### **LED COM : Link Activity**

The table provides the LED status for Modbus serial connection

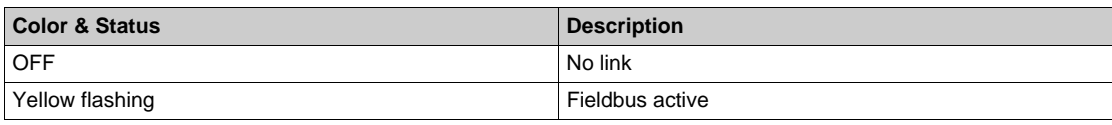

#### **Communication Diagnostics**

These parameters are visible only with the graphic display terminal.

On the terminal, in the **[Display]** ( $\Pi \rho \to \gamma$ ) menu (**[COMMUNICATION MAP]** ( $\Gamma \Pi \to$ ) **[Modbus network diag]**  $(\Pi \cap d -)$  submenu):

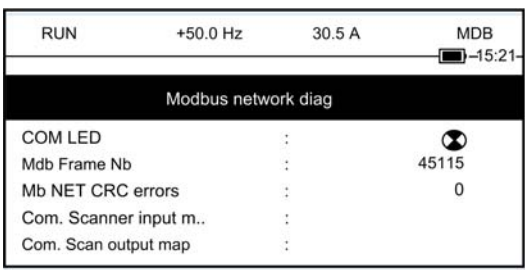

 $\oslash$  Indicates a LED, which is not lit

#### **Modbus Counters**

- [Mdb Frame Nb] (  $\Pi$  I C E ) indicate the number of Modbus frames received. The counter counts both correct and incorrect frames.
- $\bullet$  **[Mb NET CRC errors]** ( $\Pi$  IE  $E$ ) indicate the number of Modbus frames containing checksum errors.

In the case of these two counters, only frames that are destined for the drive and whose Modbus address is supplied by the **[Modbus Address]** ( $A d d$ ) parameter are counted. Broadcast frames are not counted.

**[Mdb Frame Nb]** ( $\Pi$  I  $\Gamma$  Le is modulo 65 536 counters, this means that, the value is reset to zero once the value of 65 535 is reached.

By contrast, the **[Mb NET CRC errors]** (  $\Pi$  I E L ) remain at 65 535 once this value is reached.

Each Modbus counter corresponds to a drive parameter:

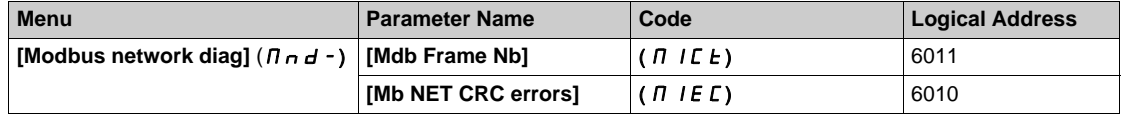

#### **Modbus Communication State**

This can be accessed from the menu:

 $[Communication]$  ( $E \text{ } \text{ } \text{ } G \text{ } \text{ } T$  - ) /  $[Comm \text{ parameters}]$  ( $E \text{ } \text{ } H \text{ } P$  - ) /  $[Modbus SL]$  ( $B \text{ } H \text{ } S$ ) /  $[Modbus]$ Fieldbus]  $(\Pi d \cap \Pi)^{T}$  [Mdb com stat] ( $\Gamma a \Pi$  1)

( $rDED$ ): Modbus no reception, no transmission = communication idle

 $( rDE I)$ : Modbus no reception, transmission

 $(r \mid LD)$ : Modbus reception, no transmission

 $(r \mid l_{\text{t}})$ : Modbus reception and transmission

# <span id="page-111-0"></span>**Checking Connections**

#### **Description**

If the product cannot be addressed using the fieldbus, verify that

- The connector is plugged correctly.
- The wires are correctly connected to the connectors (if possible).
- The ends of line resistors are connected on both sides of the complete network.
- The ends of line resistors have the correct values.
- The wiring of the all devices on the network is consistent.

# <span id="page-112-0"></span>**Monitoring of Communication Channel**

### **Command and Reference Channels**

All the drive command and reference parameters are managed on a channel-by-channel basis.

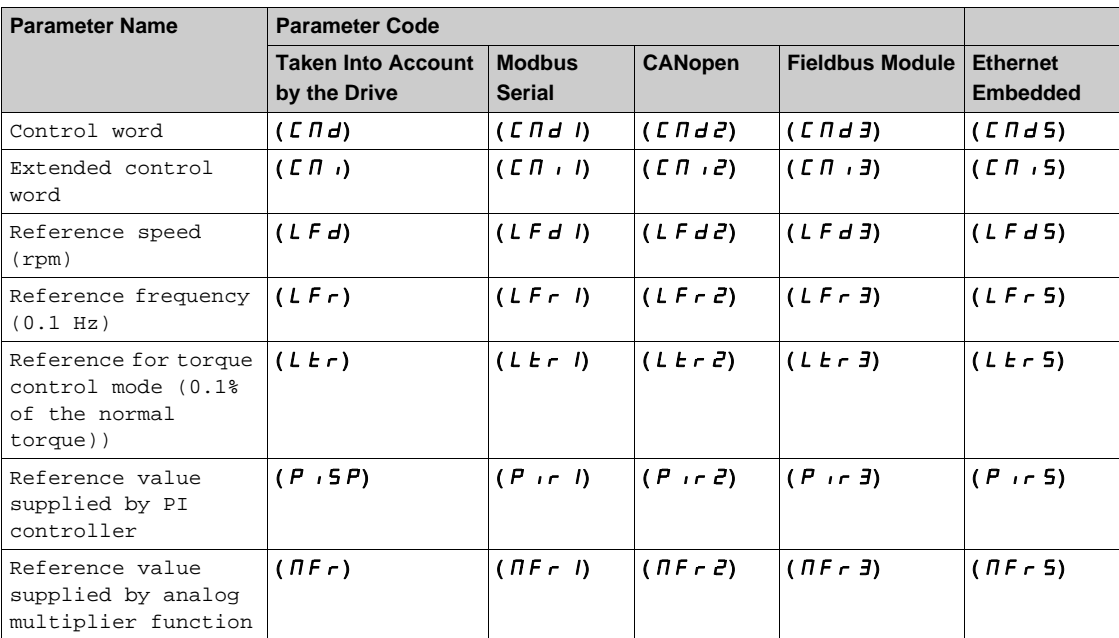

# <span id="page-113-0"></span>**Communication Interruption Message**

#### **Description**

If the drive does not receive any Modbus request sent to its address for a predefined time **[Modbus Timeout]** ( $E E \neq 0$ ), a **[Modbus Com Interruption]** ( $5LEF1$ ) is triggered.

# **Glossary**

# **A**

#### **Abbreviations**

Req. = Required Opt. = Optional

# **D**

### **Display terminal**

The display terminal menus are shown in square brackets. For example: **[Communication]** The codes are shown in round brackets. For example:  $(L_{\text{on}} -)$ Parameter names are displayed on the display terminal in square brackets. For example: **[fallback spd]** Parameter codes are displayed in round brackets. For example:  $(LFF)$ 

#### **Error**

Discrepancy between a detected (computed, measured, or signaled) value or condition and the specified or theoretically correct value or condition.

**F**

**E**

# **Factory setting** Factory settings when the product is shipped **Fault** Fault is an operating state. If the monitoring functions detect an error, a transition to this operating state is triggered, depending on the error class. A "Fault reset" is required to exit this operating state after the cause of the detected error has been removed. Further information can be found in the pertinent standards such as IEC 61800-7, ODVA Common Industrial Protocol (CIP). **Fault Reset** A function used to restore the drive to an operational state after a detected error is cleared by removing the cause of the error so that the error is no longer active. **M Monitoring function**

Monitoring functions acquire a value continuously or cyclically (for example, by measuring) in order to check whether it is within permissible limits. Monitoring functions are used for error detection.

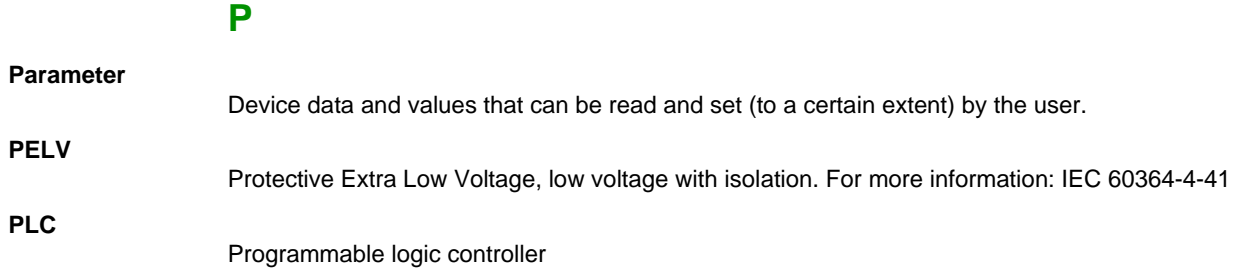

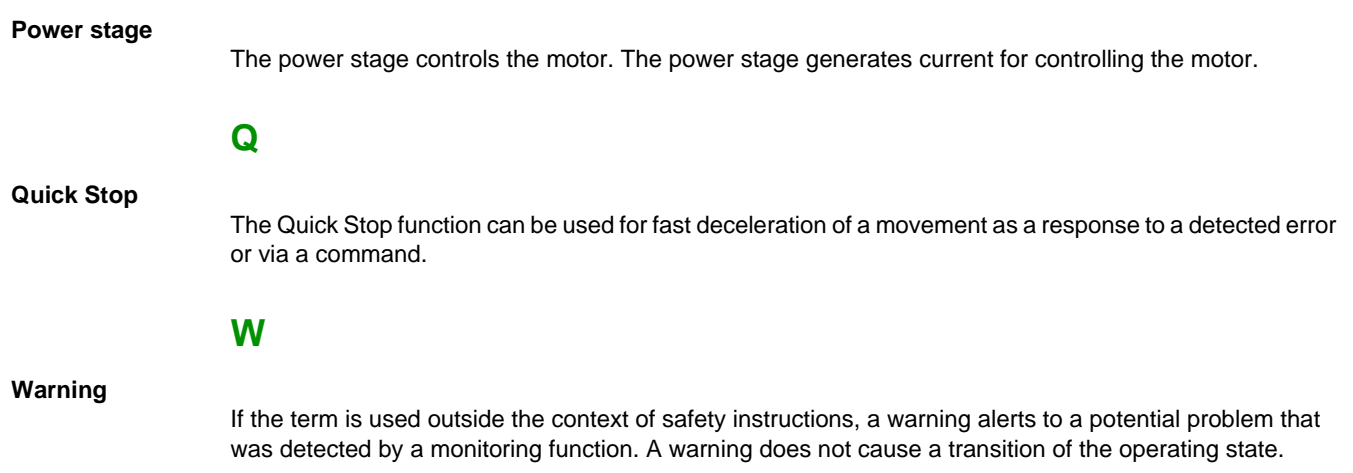